# 【対象】

ルネサスC (ELF/Dwarf2)でコンパイル/リンクした全CPU品種が対象になります。

# 【概要】

DEFバージョン6.80B仕様より、Inline 関数記述した場合でも出来る限りデバッグし易くするため工夫しました。

その特徴および仕様に関する説明を記述します。

### 【1.宣言およびC記述例】 Inline 関数をヘッダファイルにまとめて使用した場合

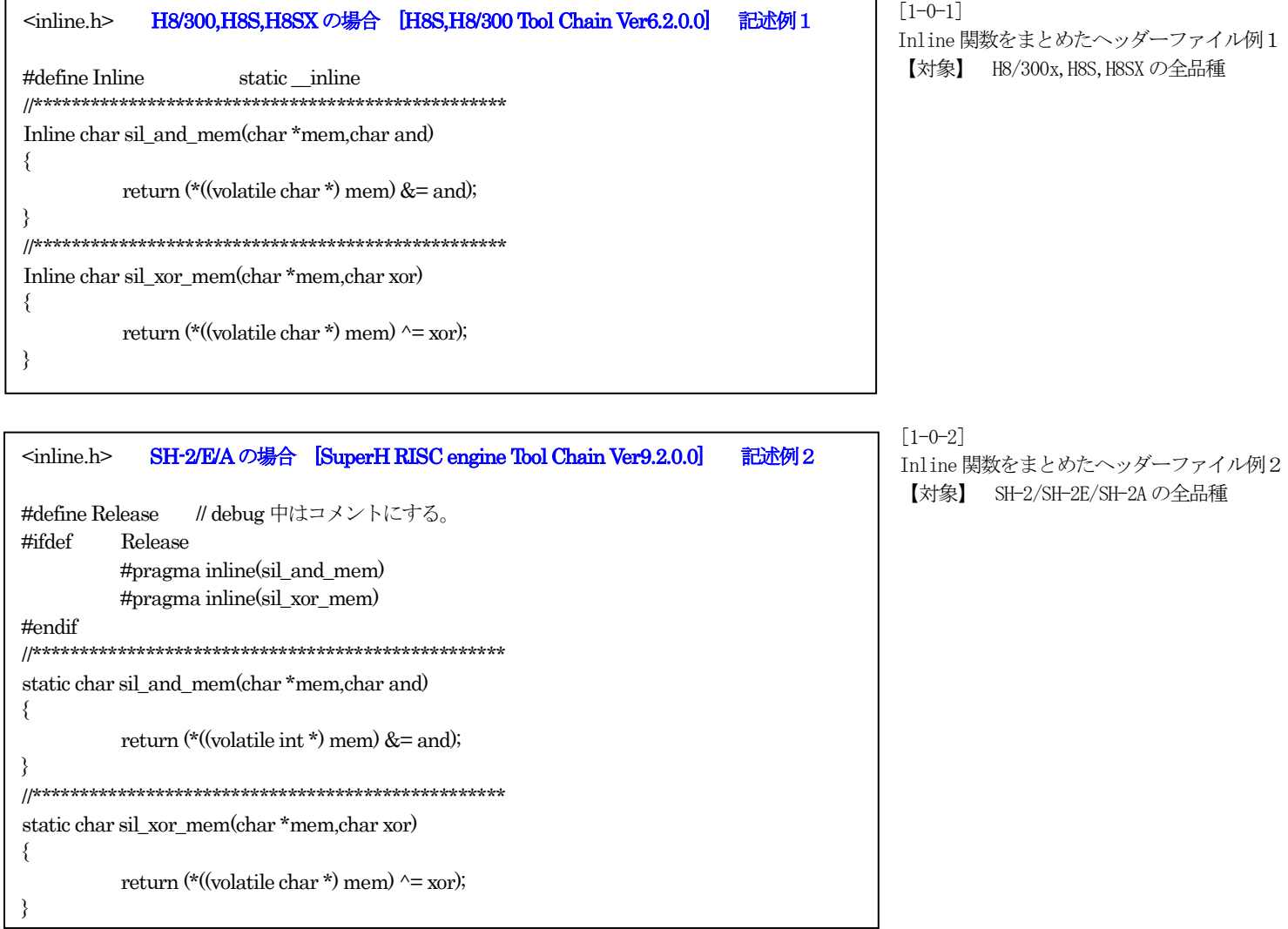

<main.c> Inline 関数の使用例 記述例3 #include "inline.h" // inline 関数をここでインクルードする。 // 変数宣言 char Temp[3]; // メイン Inline 関数の使用例 void main(void) // line(15) { char \*mem; while(1) { // line(18) mem =  $(char *) 0xffe000; // line(19)$ Temp[0] = sil\_and\_mem((char \*)mem+0x100,0x10); //line(20)  $\texttt{Temp[1]} = \texttt{sil\_xor\_mem}((\texttt{char} \texttt{*}) \texttt{mem} + 0 \texttt{x} 100, 0 \texttt{x} 20); \texttt{ //line(21)}$ Temp[0] = sil\_and\_mem((char \*)mem+0x102,0x10); //line(22)  $Temp[1] = sil_xor_mean((char *)mem+0x102, 0x20); //line (23)$ Temp[0] = sil\_and\_mem((char  $*\$ )mem+0x100,0x40); //line(24) } // line(25) } // line(26) // line(27)

[1-0-3] Inline関数の使用例 【対象】 全品種共通  $Rev1.20 2009/04/24$ DEFバージョン6.80C仕様 より

# 【説明】

ルネサス純正Cの場合、CPU品種別にInline関数時のライン情報(ELF/Dwarf2)出力に相違がありましたので、代表品種別で説明します。

# 【ルネサス純正C-パターン1】

#### <H8/3038F-ONEの例> 対象 : H8/300,H8/300H,H8/Tinyシリーズの場合

・H8S,H8/300 Tool Chain(Ver6.2.0.0) ・C/C++ Compiler(Ver6.02.00) ・Assmebler(Ver6.02.00) ・Optimizing Linkage Editor(Ver9.03.00)

[1-1-1]

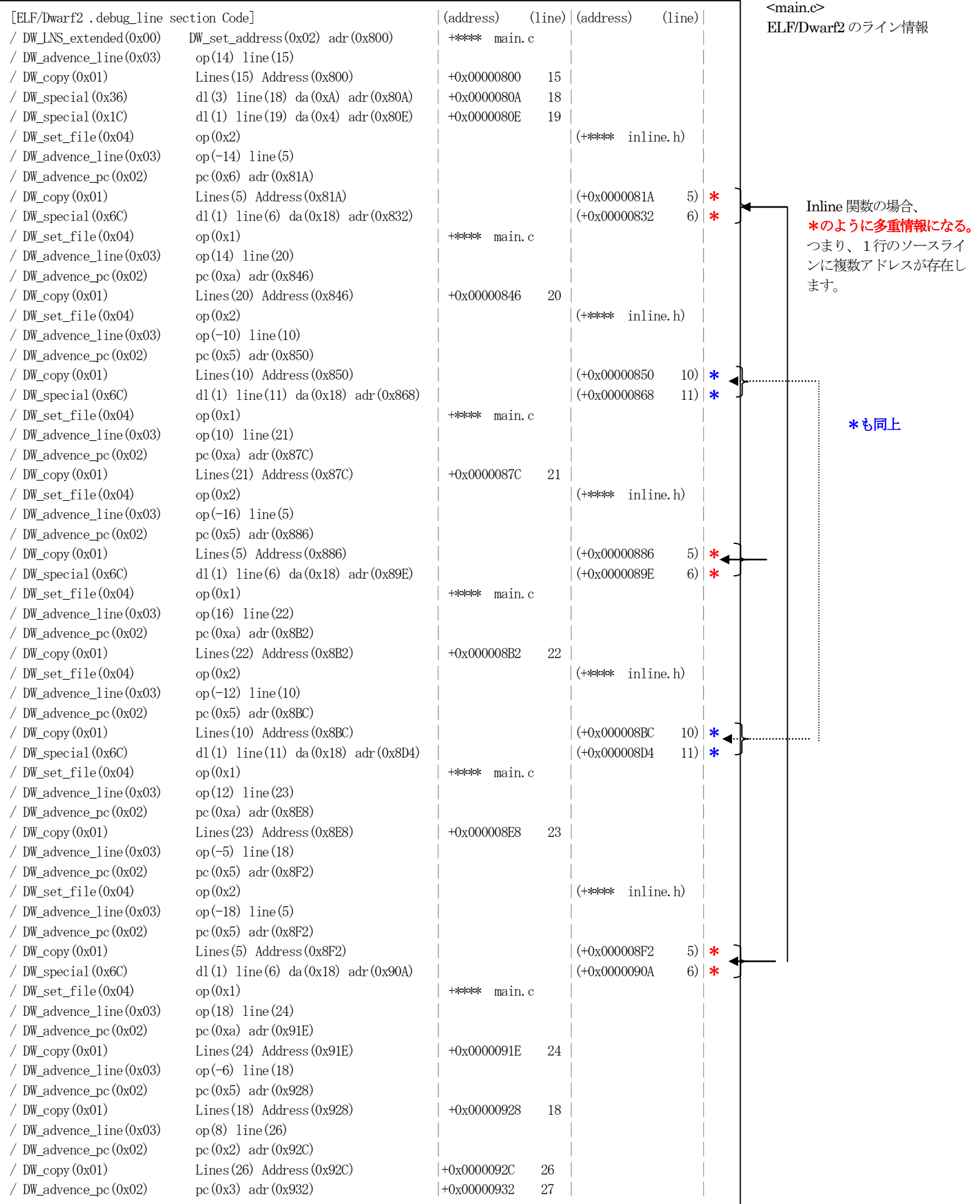

## [1-1-2] 上記ライン情報で「main.c」をCView表示した場合

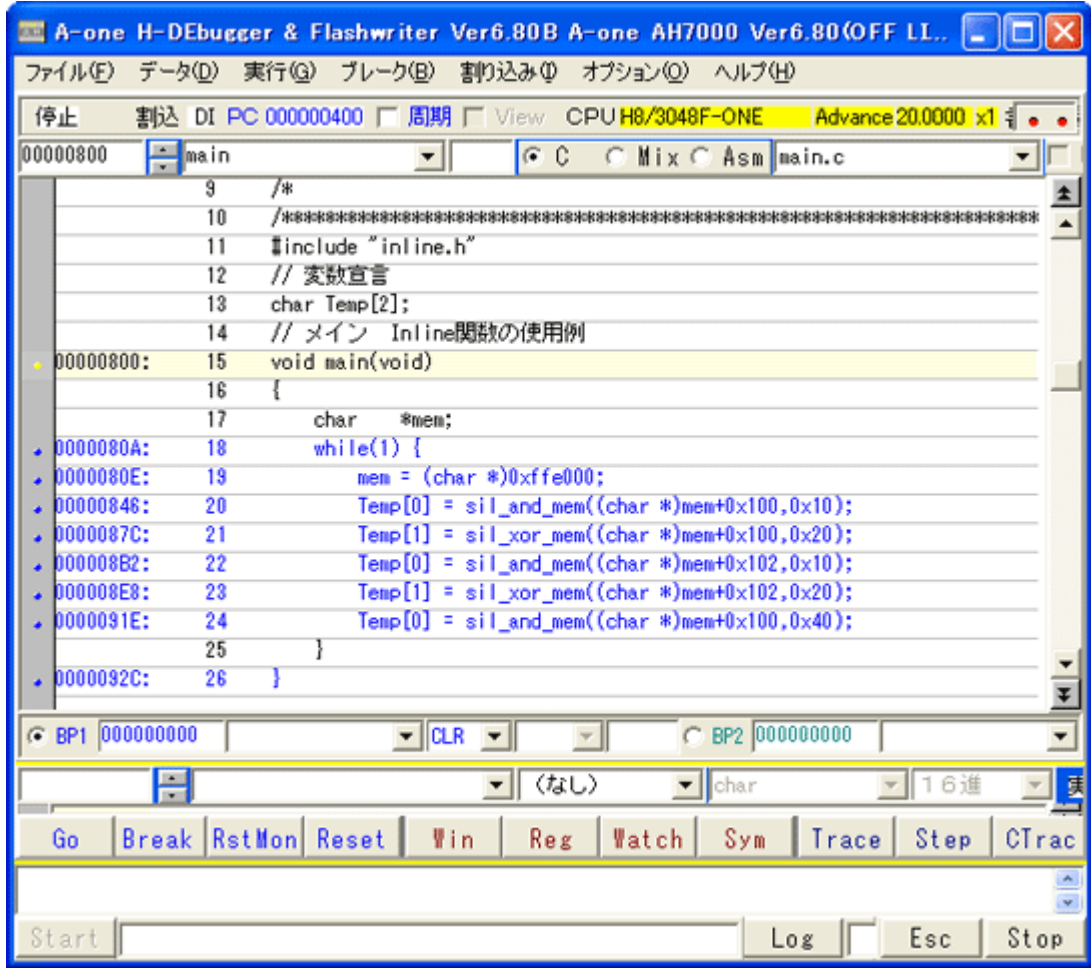

# ▲注意点 (1)

上記ライン情報から判るように、「main.c」のライン(1 9) とライン (20) の間にインライン関数部分のコー ドが生成されています。 つまり、ライン(20)の時点で、既にインライン関数 の処理は終了していることになります。 若干イメージと違いますので注意して下さい。

## [1-1-3] 「main.c」のアセンブラ表示

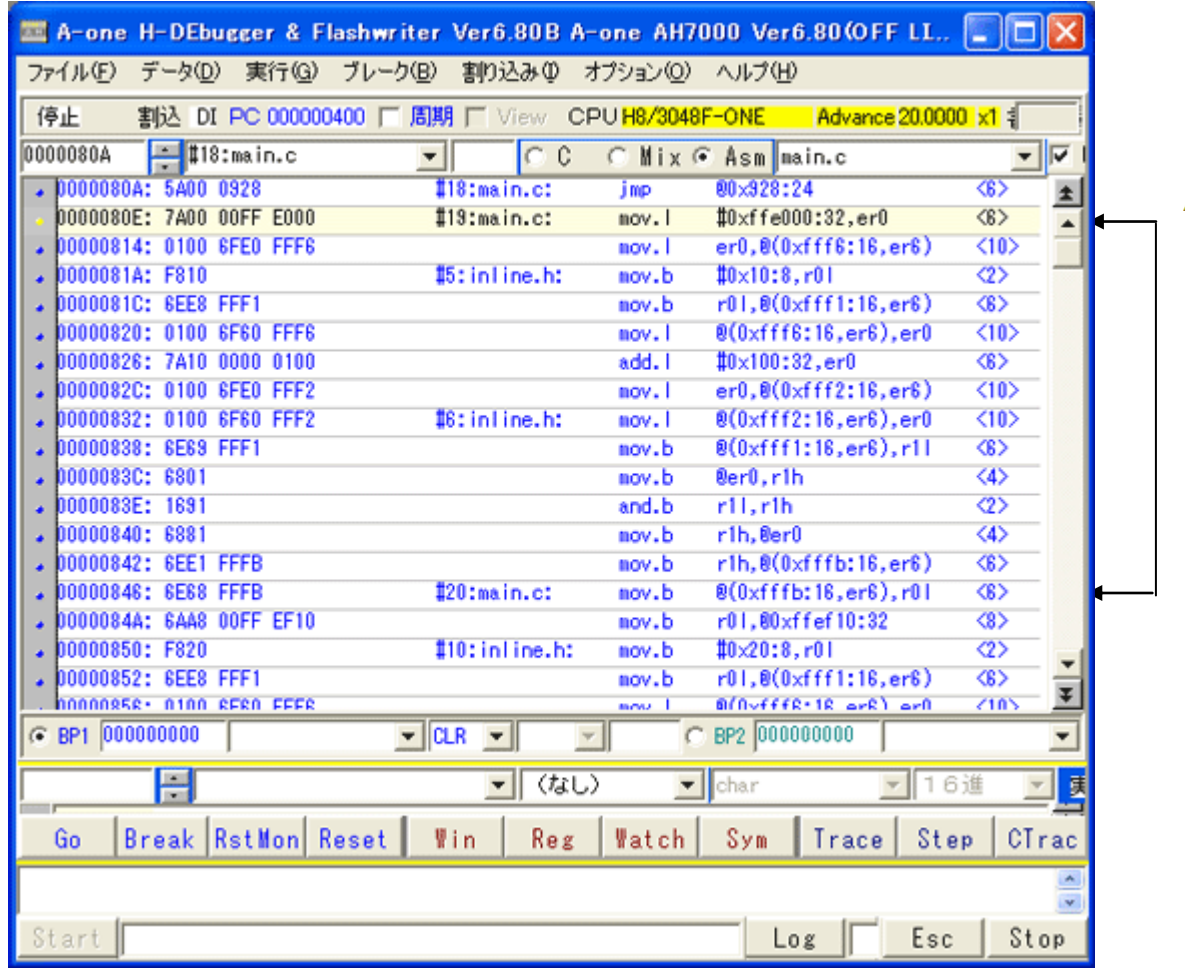

# **△注**意点 (2)

「main.c」のライン(19)と(20) の間にインライン関数「inline.h」のライン(5) ~(6)のコードが入っているのが確認できます。

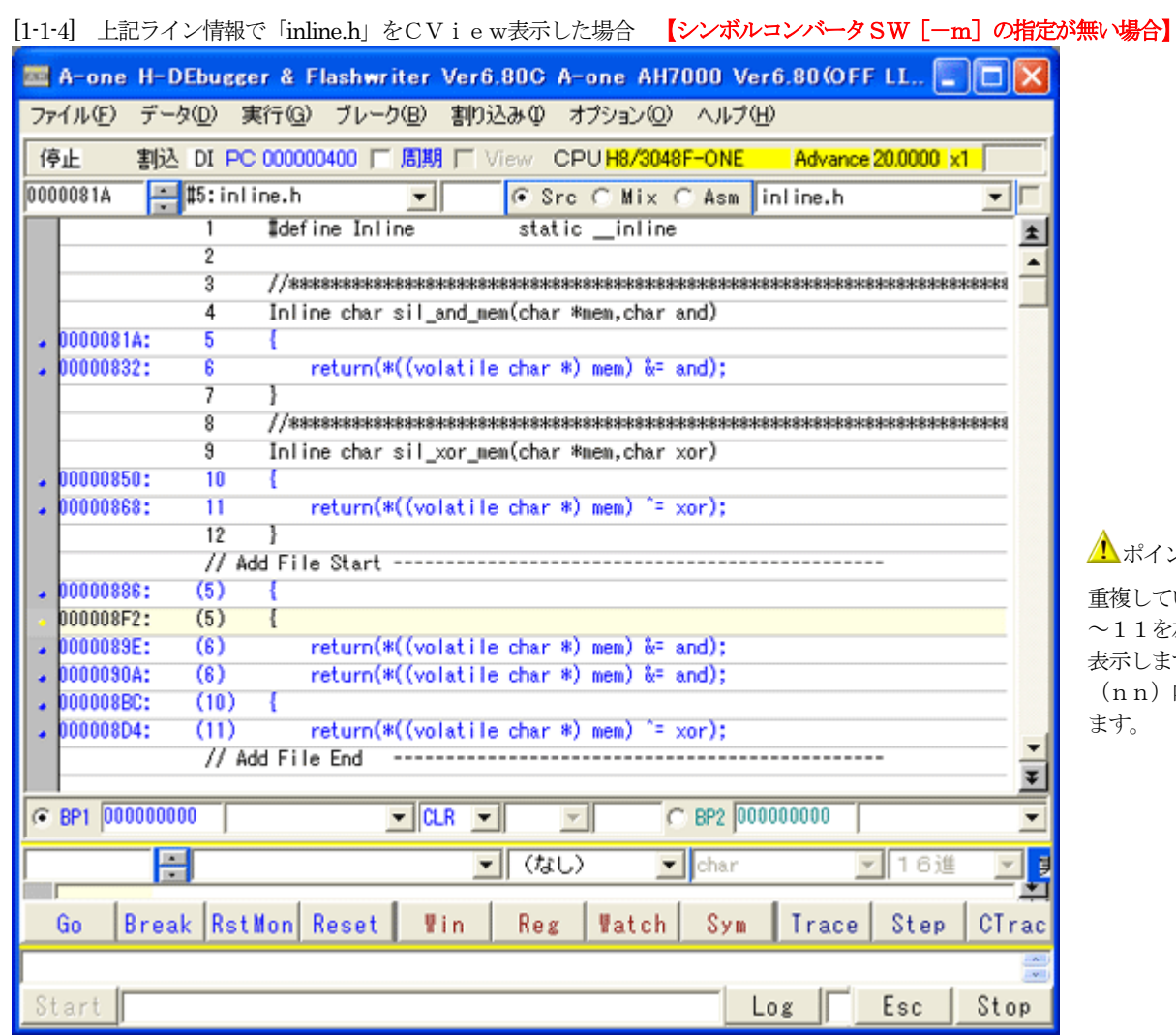

**1**ポイント (新機能)

重複している「inline.h」のライン5~6とライン10 ~11を左図のように「inline.h」に追加(Add File)して 表示します。

(nn)内の数字は、元ファイルのソースラインを示し ます。

[1-1-5] 上記ライン情報で「inline.h」の重複部分をCTraceで実行した時のCView表示

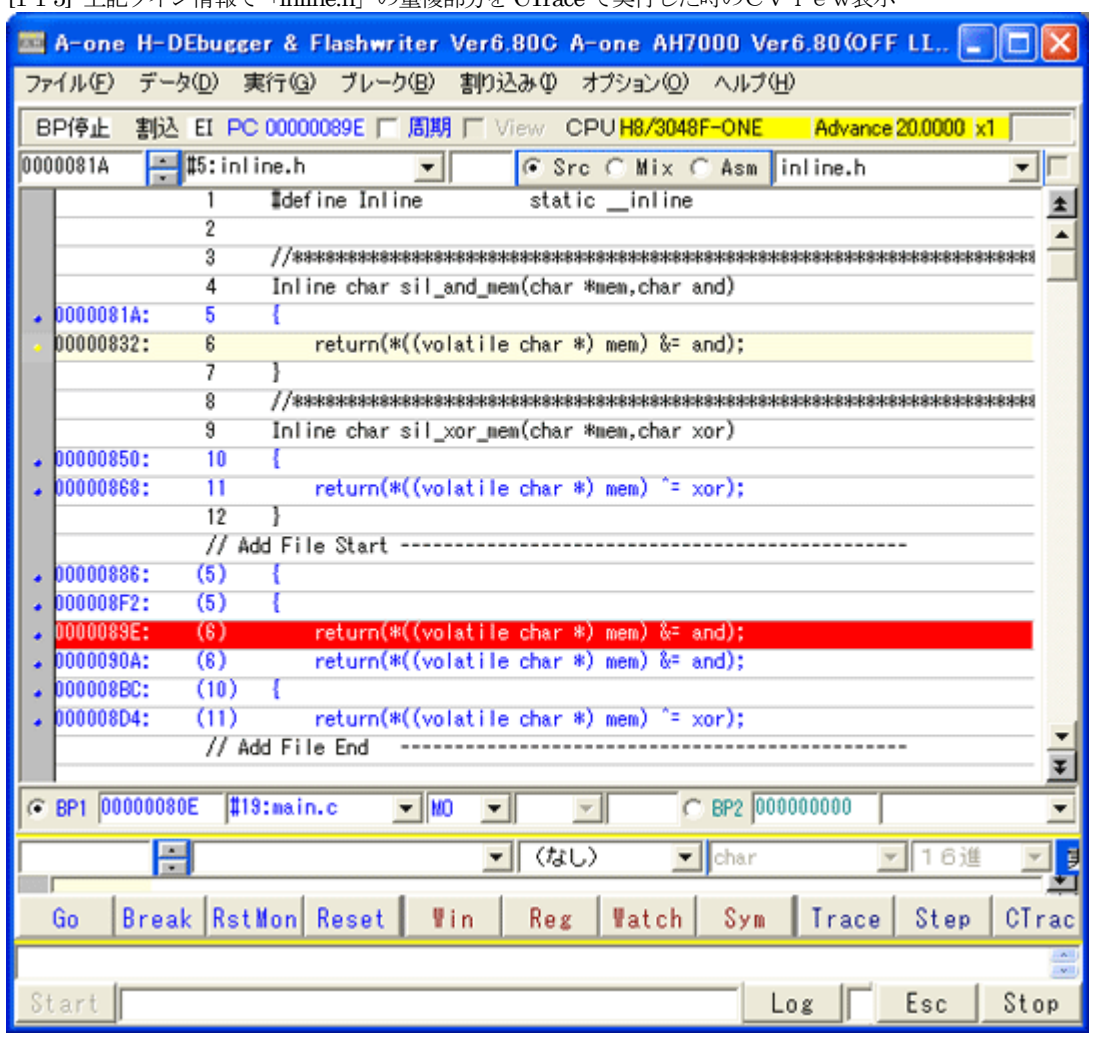

# **1**ポイント (新機能)

「main.c」ライン(21)からCTrace した場合、 この位置で「inline.h」ソースライン(6)のPC値赤帯 表示をします。

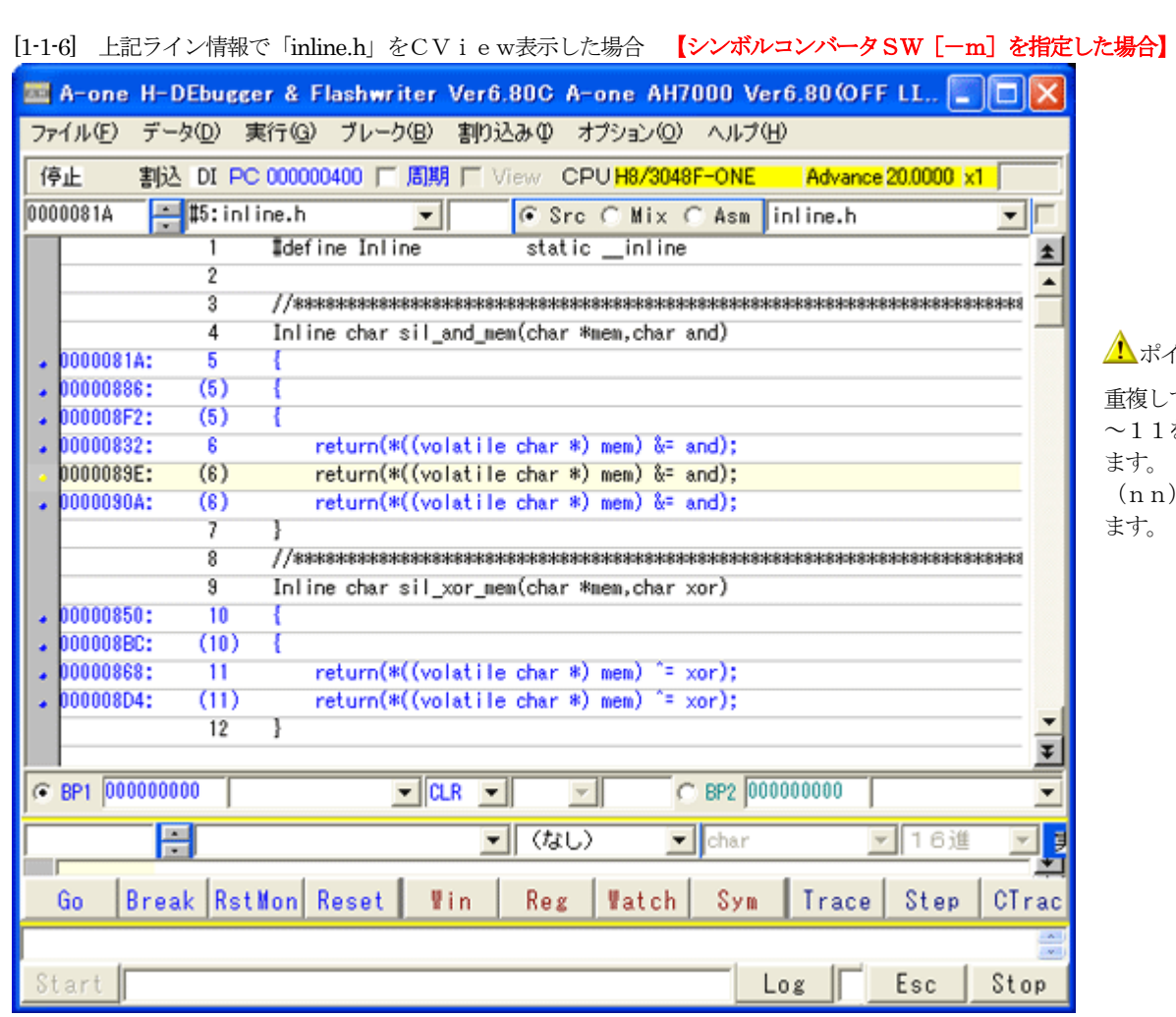

ポイント(新機能)

重複している「inline.h」のライン5~6とライン10 ~11を左図のように「inline.h」にマージして表示し ます。

(nn) 内の数字は、元ファイルのソースラインを示し ます。

[1-1-7] 上記ライン情報で「inline.h」の重複部分を CTrace で実行した時のCView表示

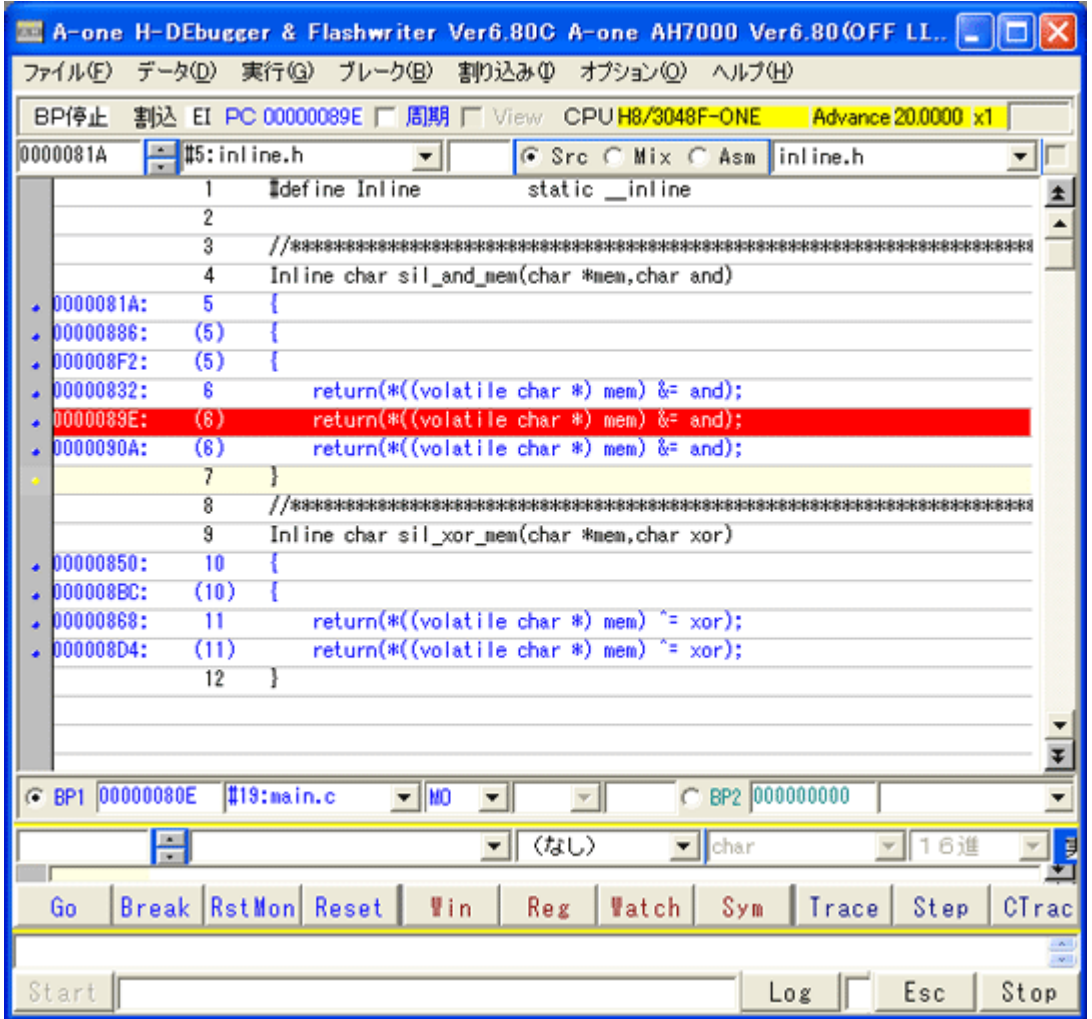

ポイント(新機能)

「main.c」ライン(21)からCTraceした場合、 この位置で「inline.h」ソースライン(6)のPC値赤帯 表示をします。

# 【ルネサス純正C-パターン2】

#### <H8SX/1544Fの例> 対象:H8S,H8SXシリーズの場合

・H8S,H8/300 Tool Chain(Ver6.2.0.0) ・C/C++ Compiler(Ver6.02.00) ・Assmebler(Ver6.02.00) ・Optimizing Linkage Editor(Ver9.03.00)

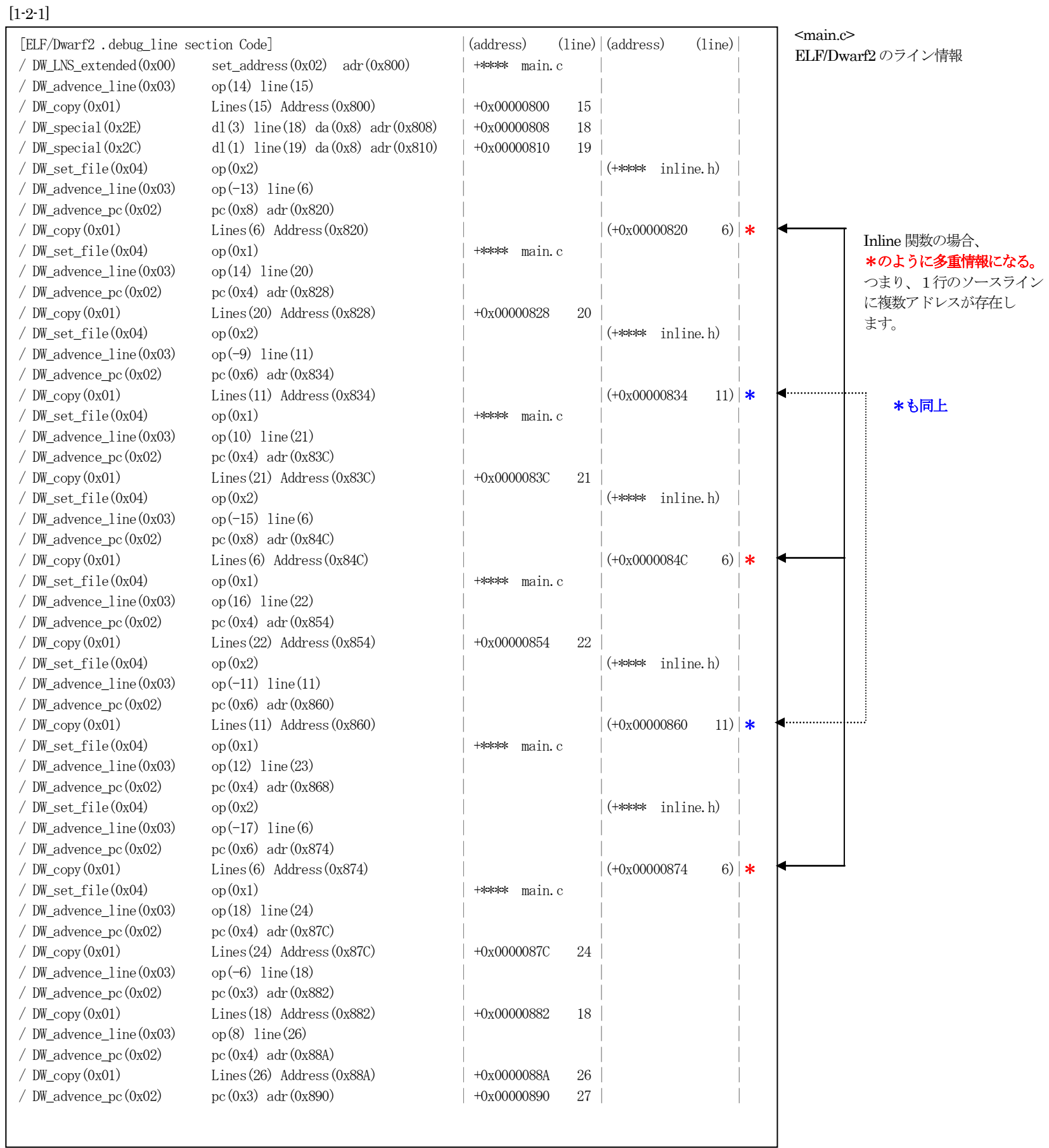

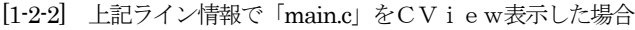

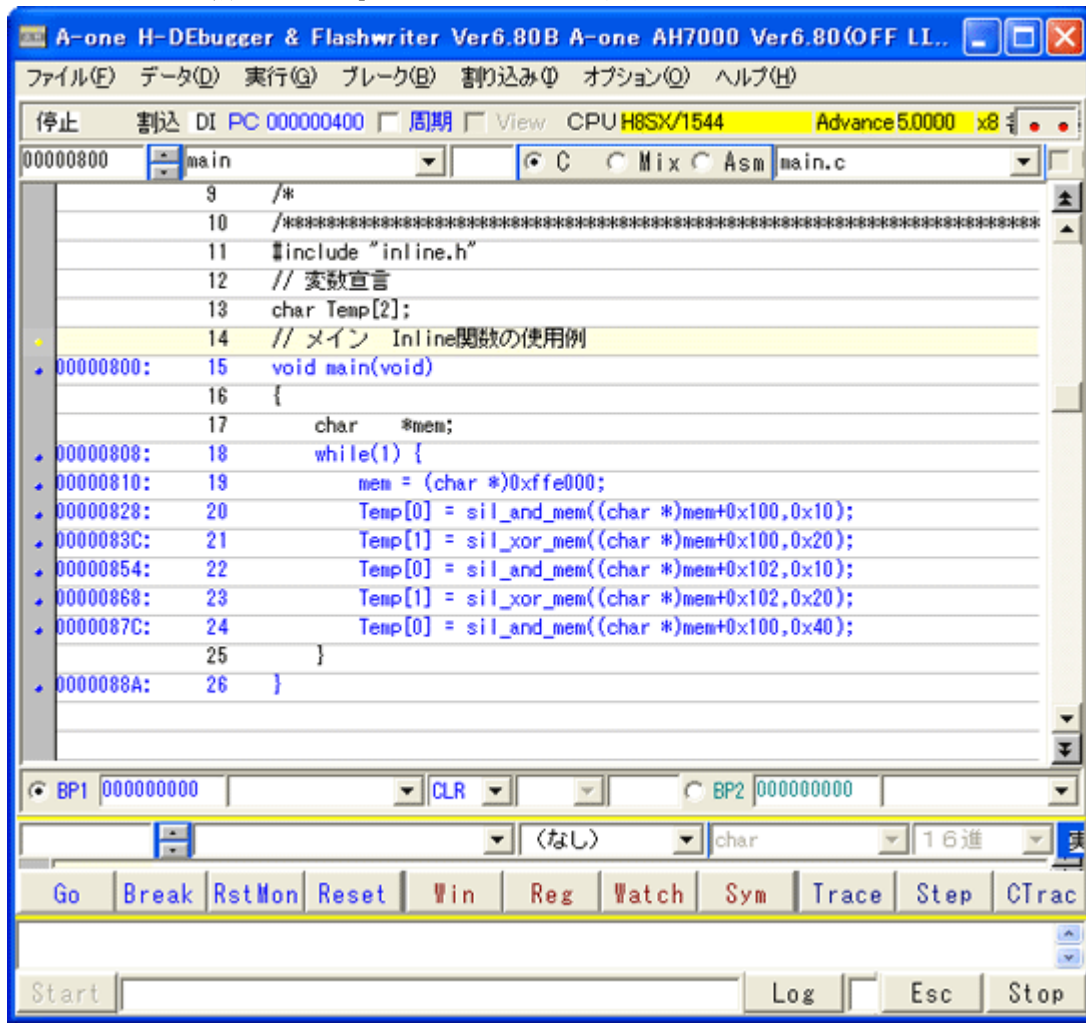

# ▲注意点(1)

上記ライン情報から判るように、「main.c」のライン(1 9) とライン(20)の間にインライン関数部分のコー ドが生成されています。 つまり、ライン(20)の時点で、既にインライン関数 の処理は終了していることになります。 若干イメージと違いますので注意して下さい。

# [1-2-3] 「main.c」のアセンブラ表示

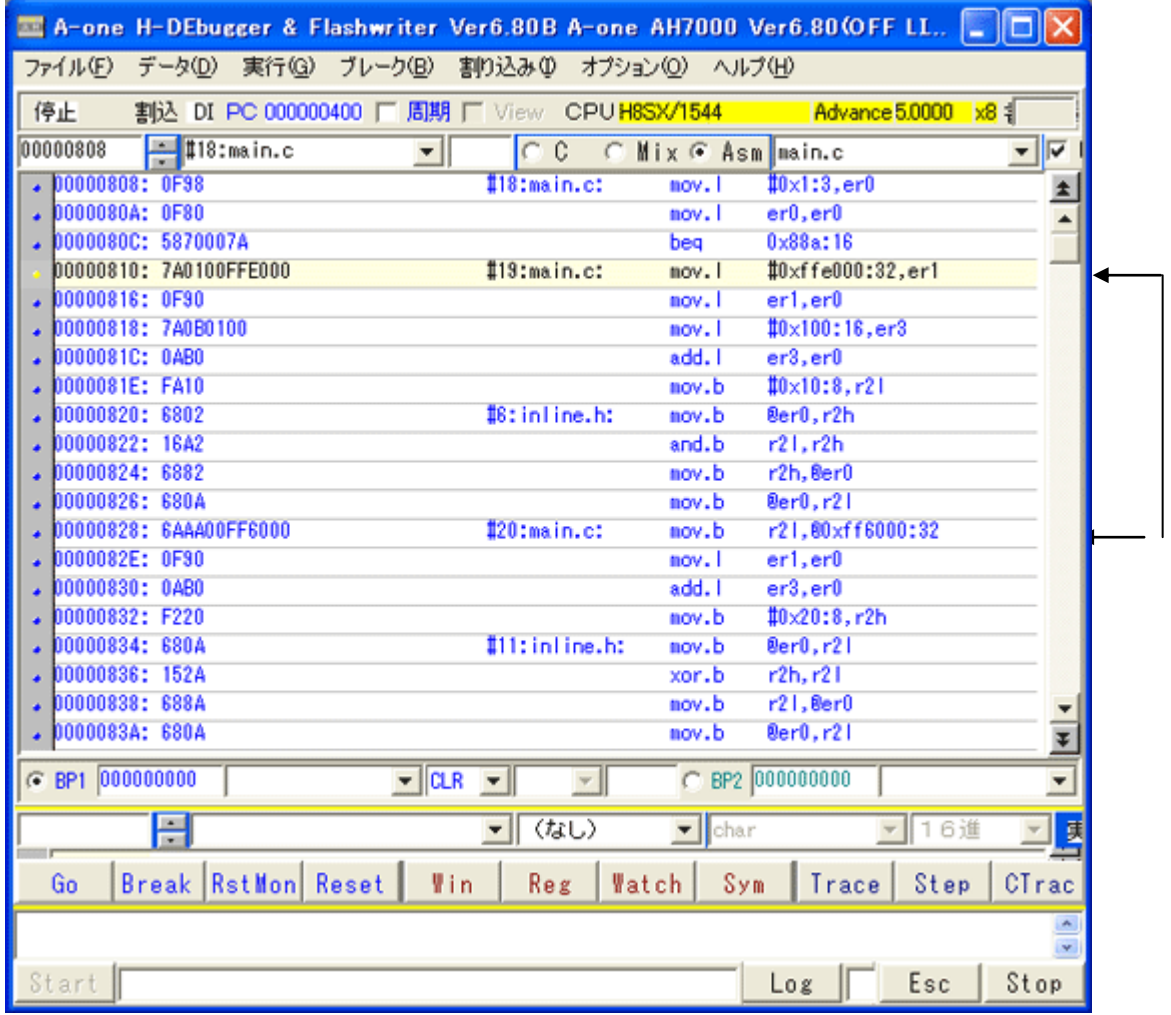

# ▲注意点(2)

「main.c」のライン(19)と(20)の間に インライン関数「inline.h」のライン(6)の コードが入っているのが確認できます

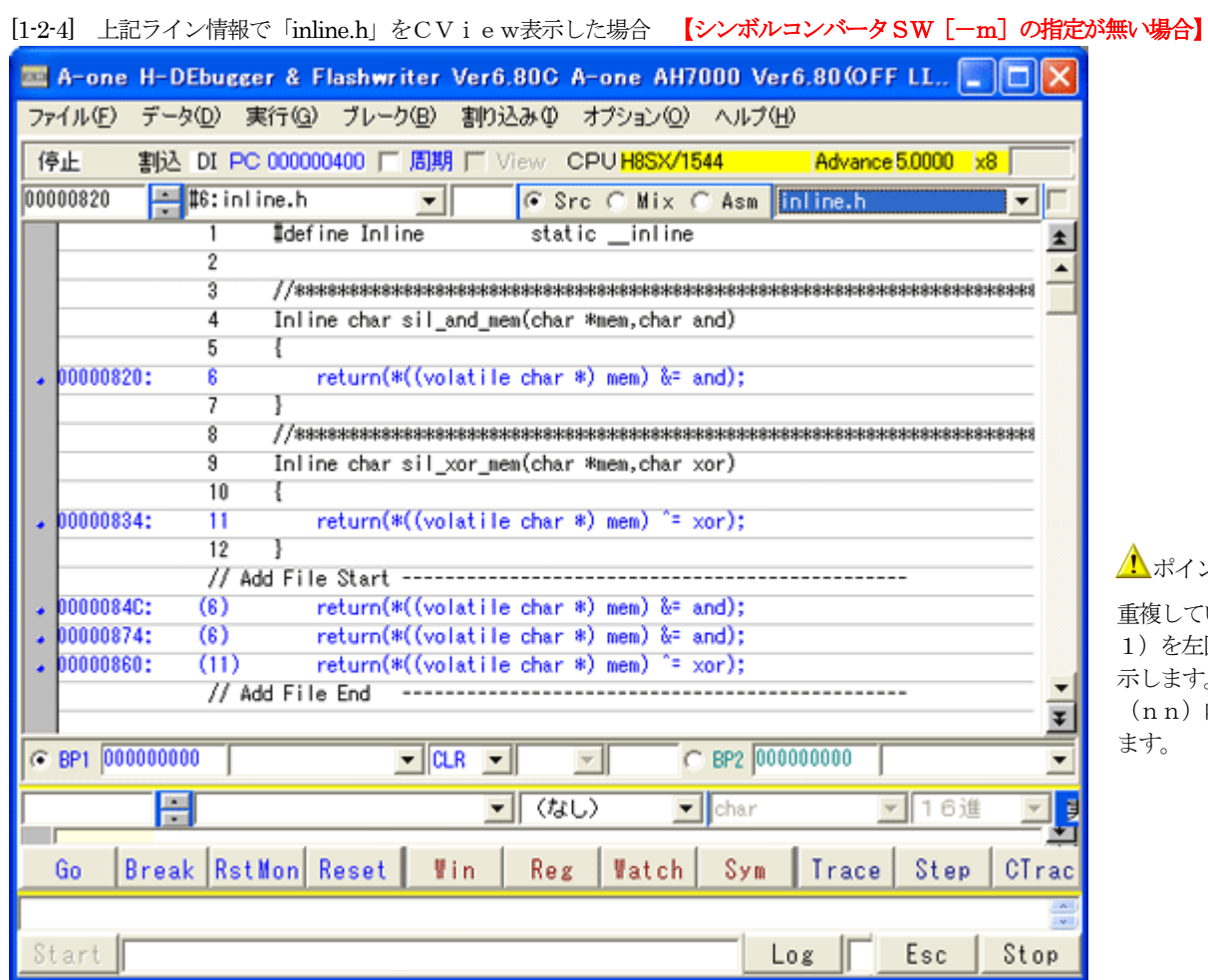

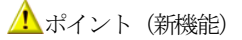

重複している「inline.h」のライン(6)とライン(1 1)を左図のように「inline.h」に追加(Add File)して表 示します。

(nn)内の数字は、元ファイルのソースラインを示し ます。

[1-2-5] 上記ライン情報で「inline.h」の重複部分を CTrace で実行した時のCView表示

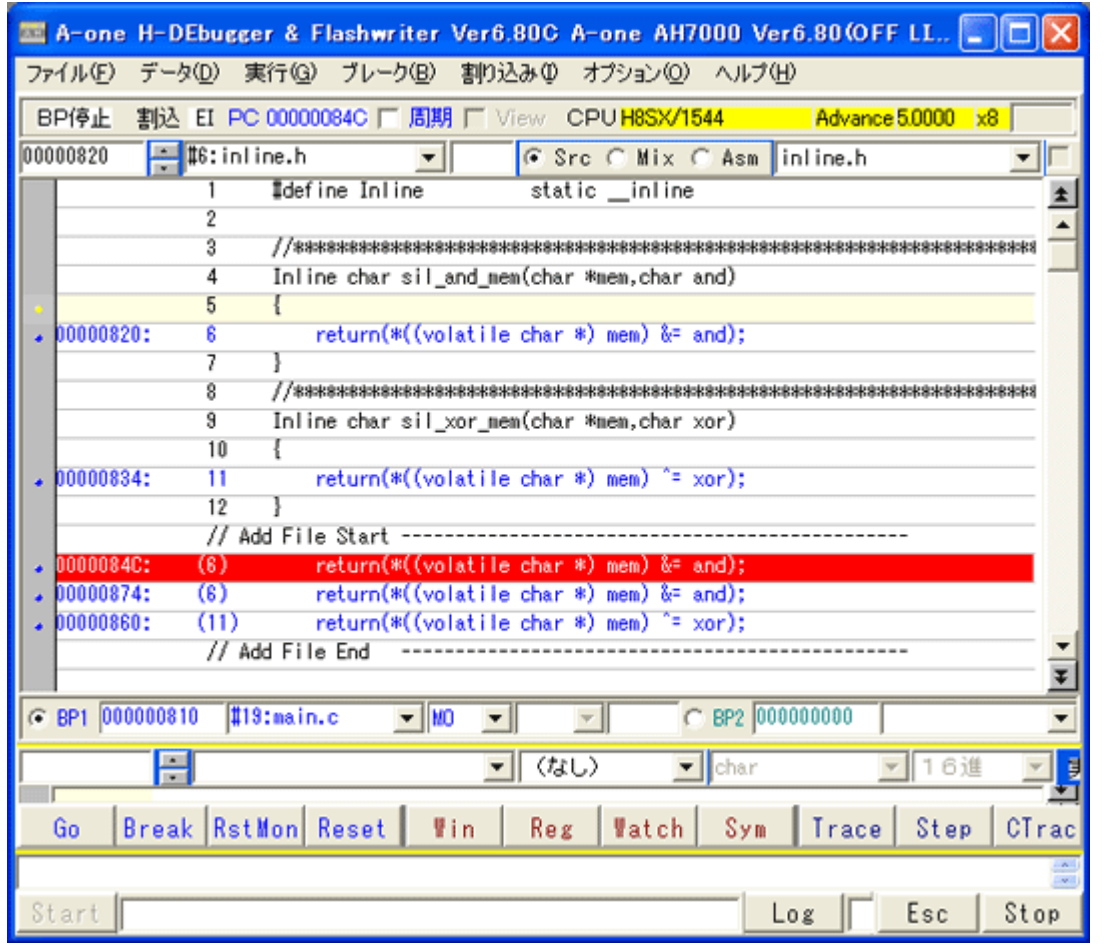

# **1**ポイント (新機能)

「main.c」ライン(21)からCTraceした場合、 この位置で「inline.h」ソースライン(6)のPC値赤帯 表示をします。

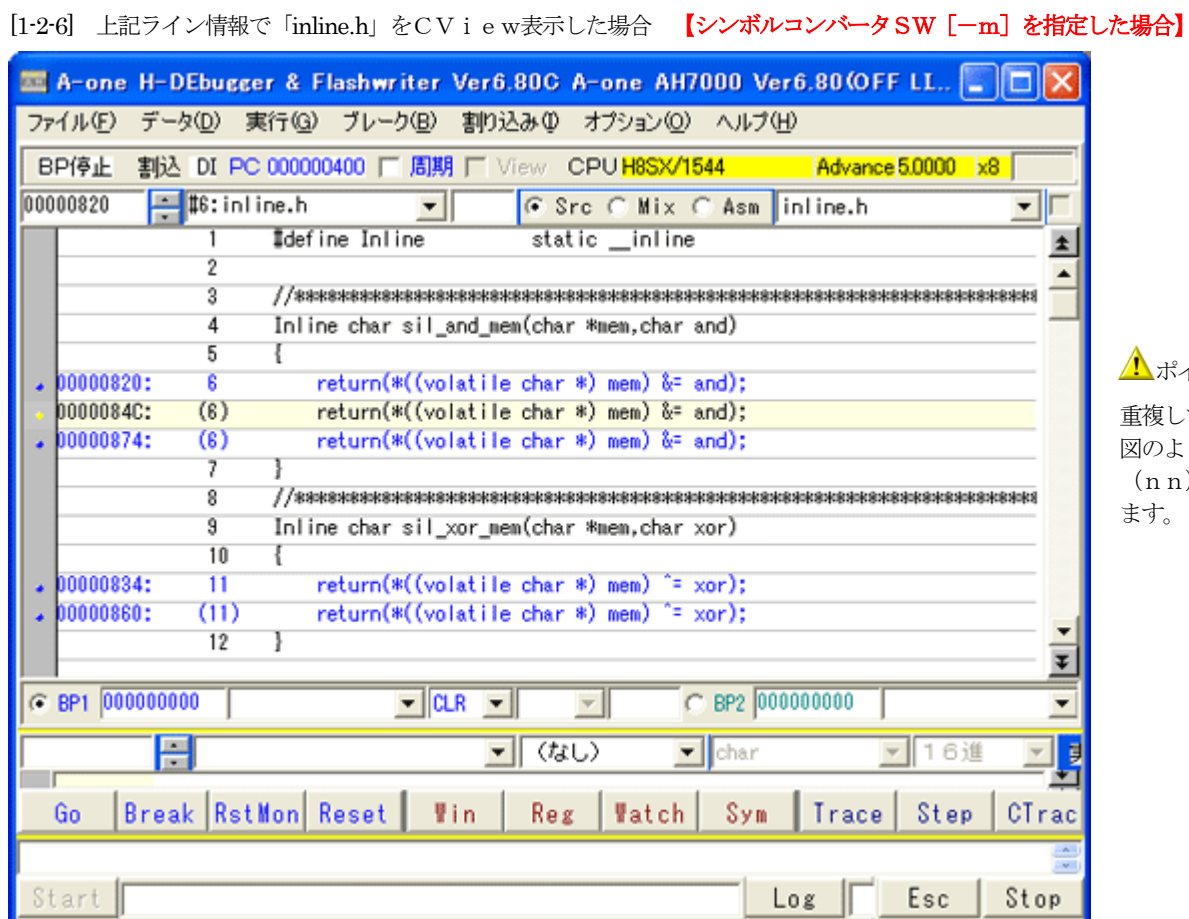

# **1**ボイント (新機能)

重複している「inline.h」のライン6とライン11を左 図のように「inline.h」にマージして表示します。 (nn)内の数字は、元ファイルのソースラインを示し ます。

[1-2-7] 上記ライン情報で「inline.h」の重複部分を CTrace で実行した時のCView表示

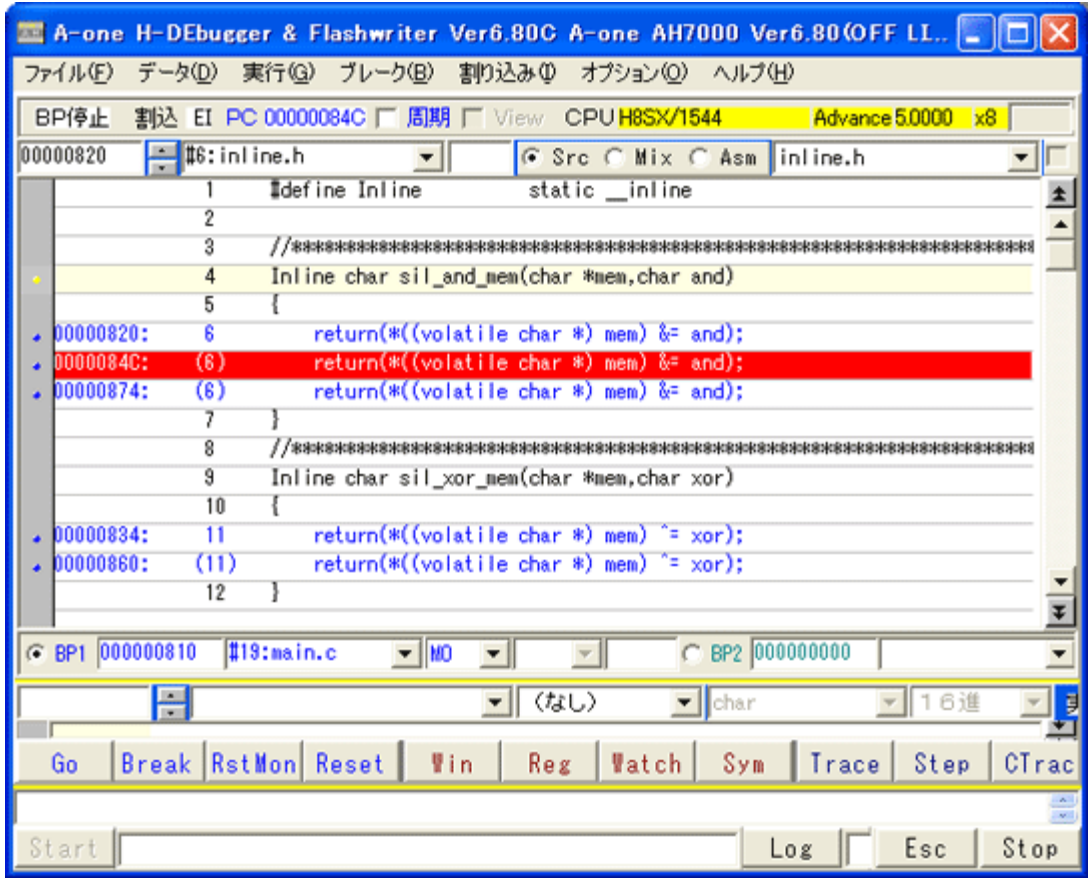

# ▲ポイント (新機能)

「main.c」ライン(21)からCTraceした場合、 この位置で「inline.h」ソースライン(6)のPC値赤帯 表示をします。

#### 【ルネサス純正C-パターン3】

#### <SH7211Fの例> 対象:SH-2/E/Aシリーズの場合

・SuperH RISC engine Tool Chain(Ver9.2.0.0) ・C/C++ Compiler(Ver9.02.00) ・Assmebler(Ver7.01.02) ・Optimizing Linkage Editor(Ver9.04.00)

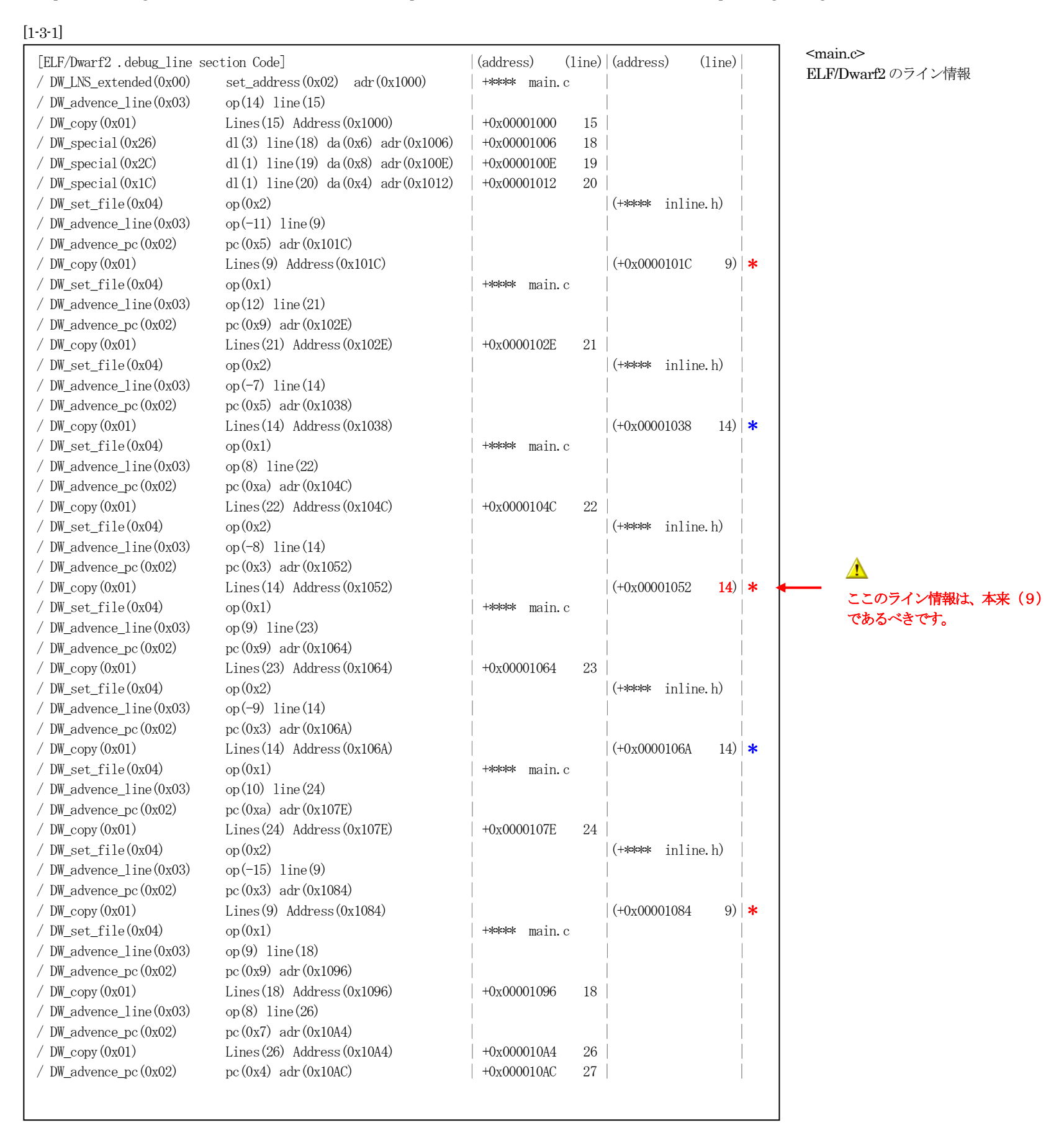

【注記】

・上記のように本来のライン情報でない為、**現ツールチェインバージョンではSH-2シリーズの「Inline関数」対応は出来ない**と判断します。

【対応策】[1-3-2]

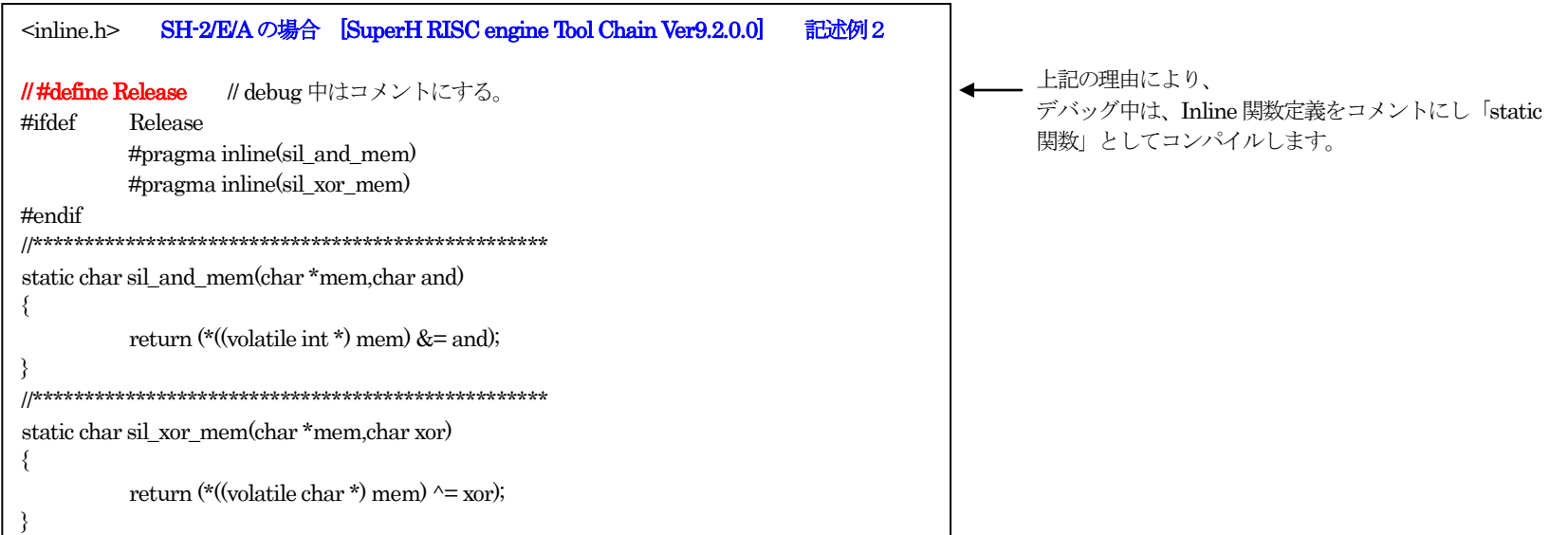

[1-3-3] 「static関数」にした場合のライン情報

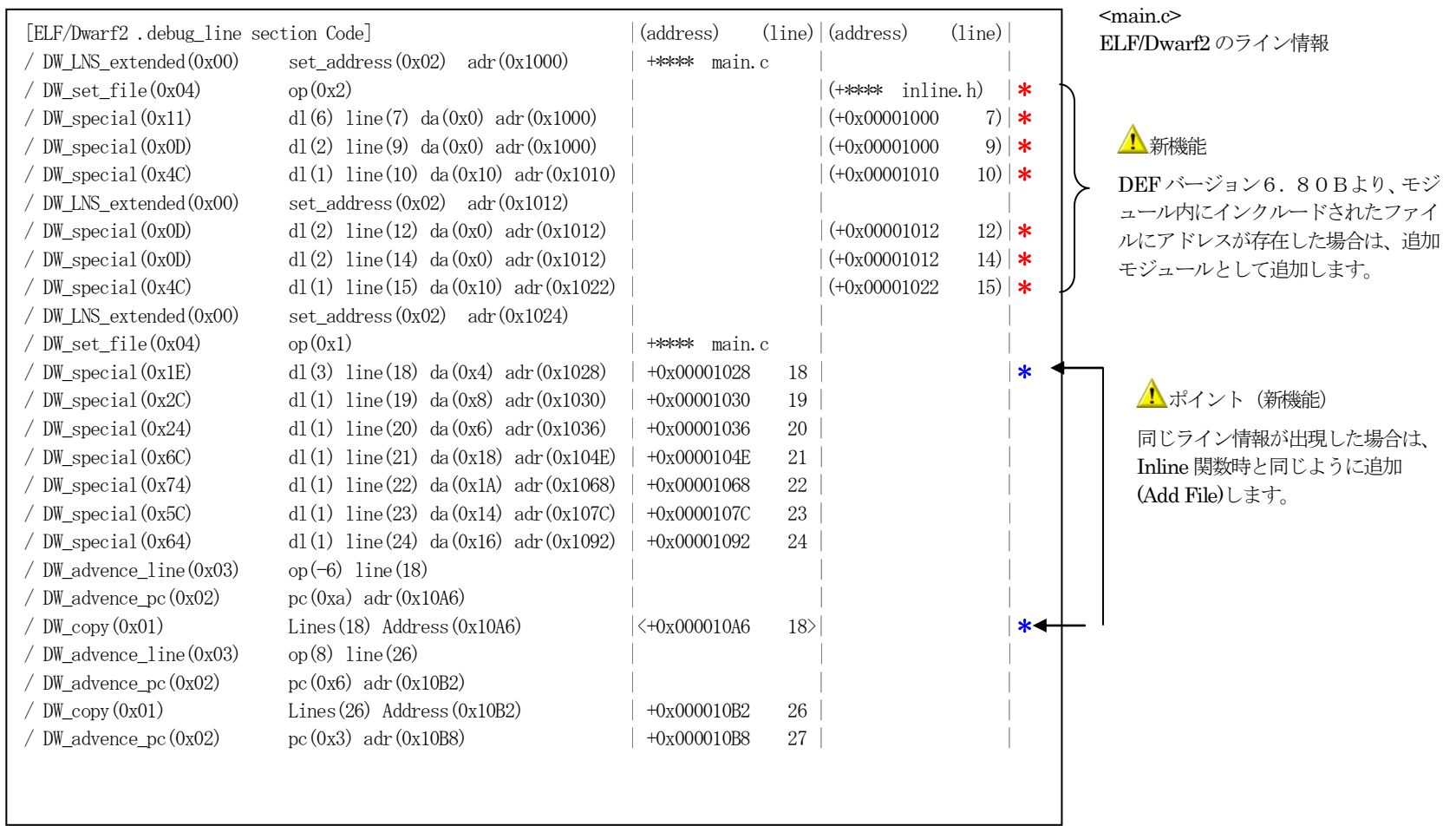

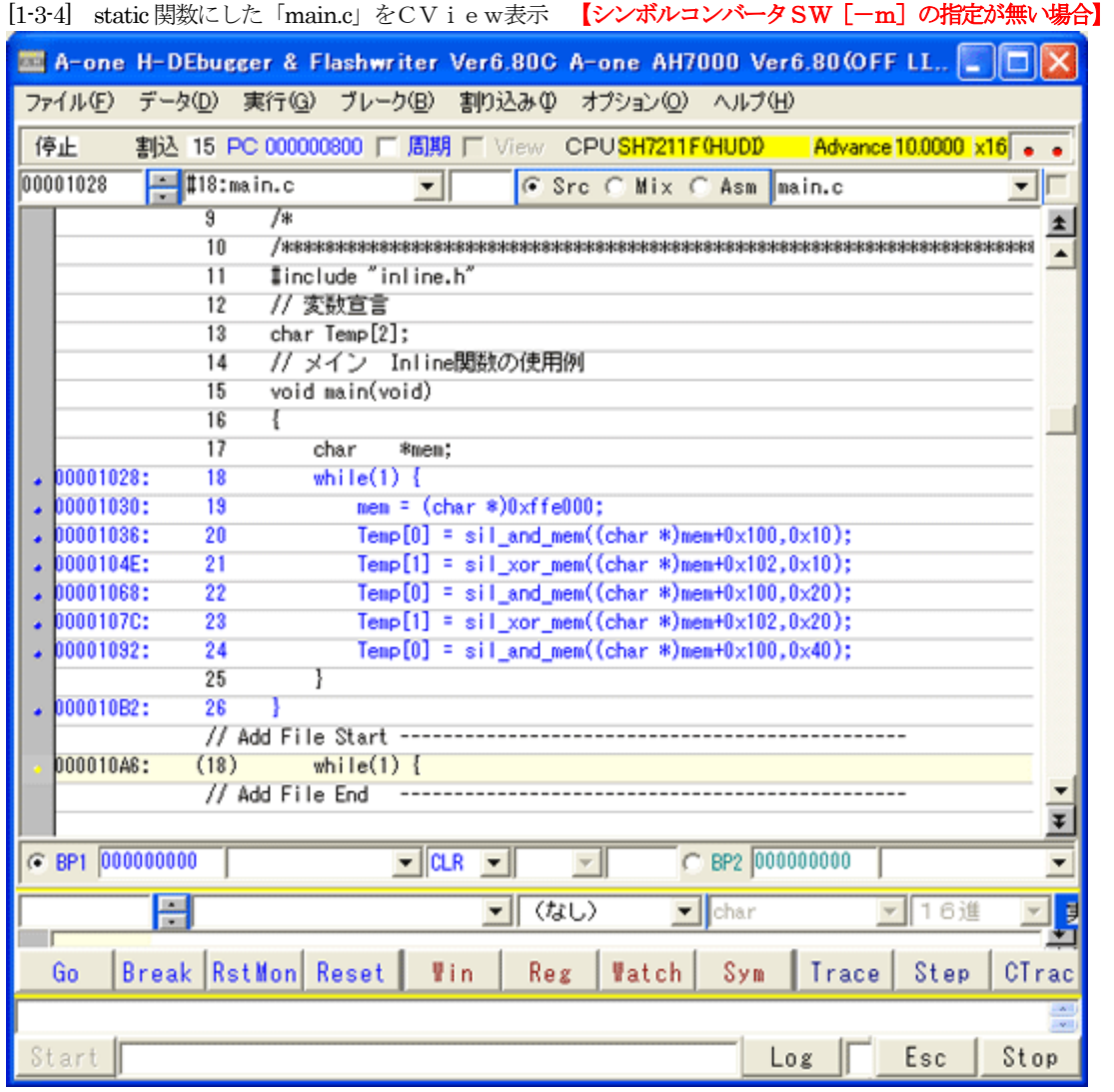

ポイント(新機能)

重複しているリストライン18を左図のように追加 (Add File)して表示します。 (nn) 内の数字は、同ファイルのソースラインを示し ます。

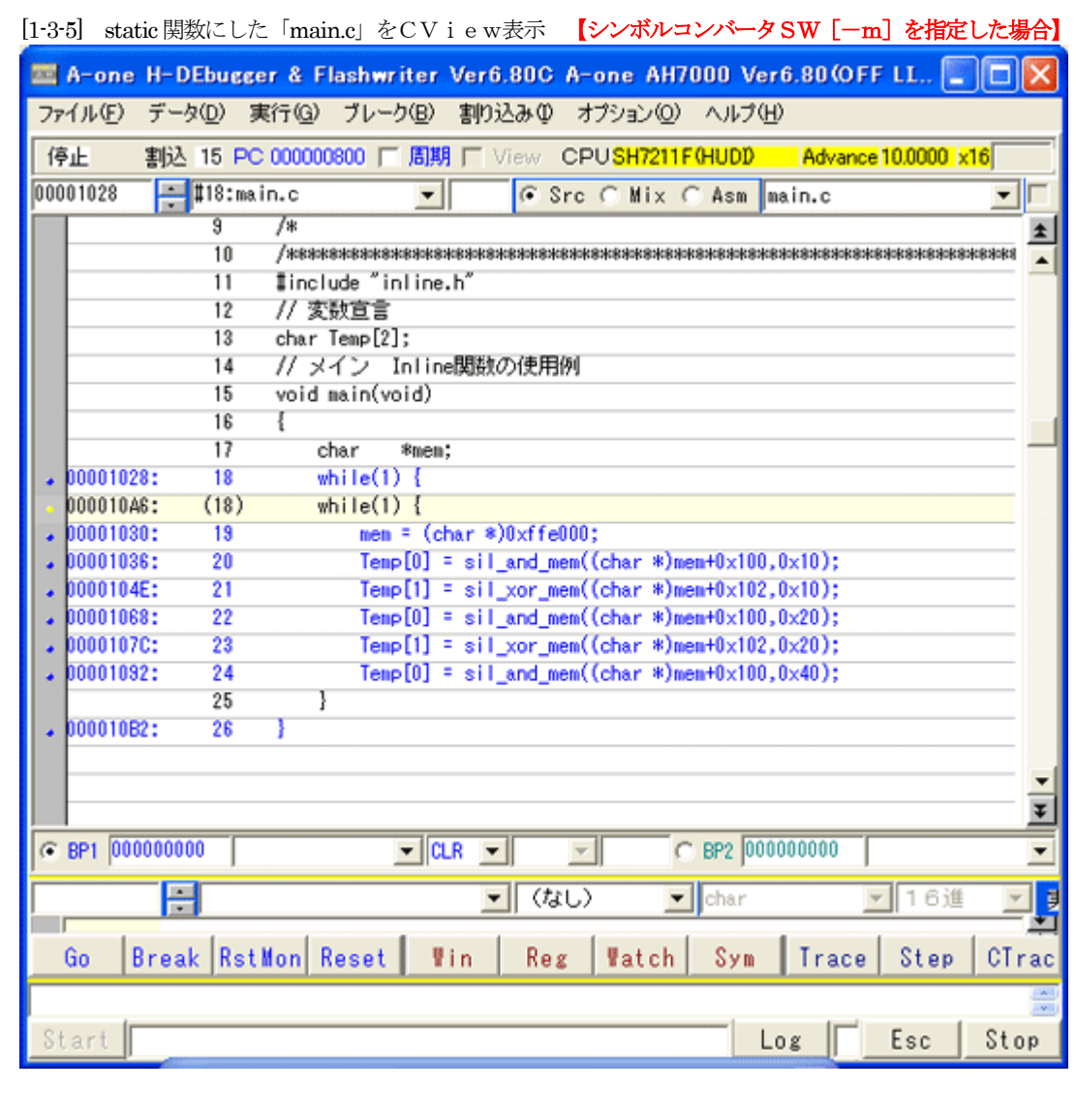

▲ ポイント (新機能)

重複しているリストライン18を左図のようにマージし て表示します。 (nn)内の数字は、同ファイルのソースラインを示し ます。

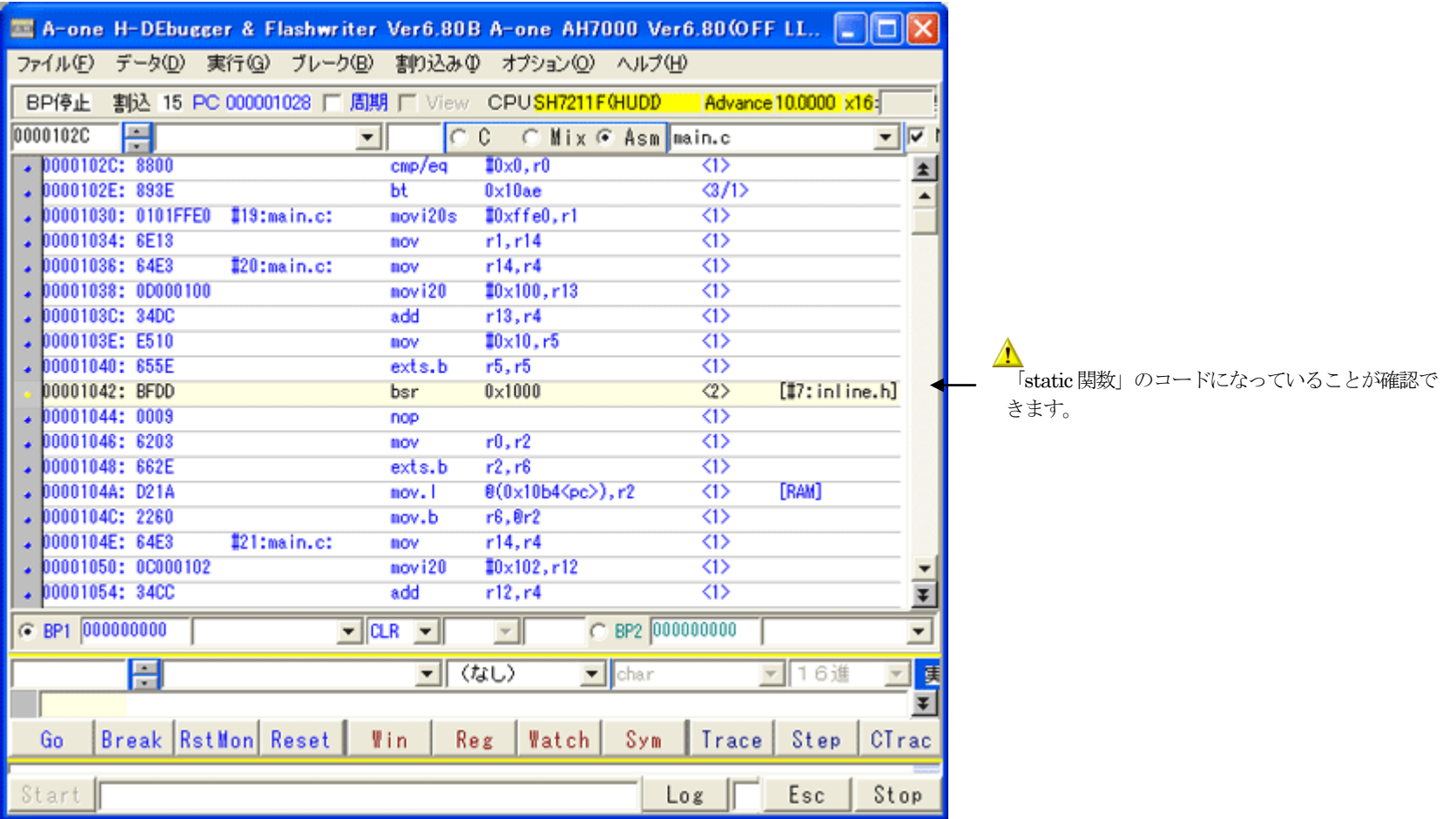

[1-3-6] static関数にした「main.c」のアセンブラ表示

| A-one H-DEbugger & Flashwriter Ver6.80B A-one AH7000 Ver6.80 (OFF LL.                                 |
|----------------------------------------------------------------------------------------------------|
| データ(D) 実行(G) ブレーク(B) 割り込み(D) オプション(Q) ヘルプ(H)<br>ファイル(F)                                               |
| 割込 15 PC 000001028 厂 周期 厂 View CPUSH7211F0HUDD Advance 10.0000 x16-<br>BP停止                           |
| 00001000<br>$\frac{1}{2}$ #7: in line. h<br>CC CMix CAsm inline.h<br>▼∥<br>▼Ⅲ                         |
| // debug中コメントにする。<br>//#define Release                                                                |
| flifdef Release<br>2                                                                                  |
| #pragma inline(sil_and_mem)<br>3                                                                      |
| #pragma inline(sil_xor_mem)<br>4                                                                      |
| 5<br><b>Iendif</b>                                                                                    |
| g                                                                                                    |
| 00001000:<br>7<br>static char sil_and_mem(char *mem,char and)<br>٠                                    |
| 8                                                                                                    |
| return(*((volatile char *) mem) &= and);<br>00001000:<br>ā                                            |
| 00001010:<br>10                                                                                       |
| 11                                                                                                    |
| 00001012:<br>12<br>static char sil_xor_mem(char *mem,char xor)<br>٠                                   |
| 13                                                                                                    |
| return(*((volatile char *) mem) ^= xor);<br>00001012:<br>14<br>ä                                      |
| 00001022:<br>15                                                                                       |
|                                                                                                    |
|                                                                                                    |
|                                                                                                    |
| $C$ BP2 000000000<br>G BP1 000000000<br>$\blacktriangledown$ CLR $\blacktriangledown$<br>$\mathbf{w}$ |
| E<br><b>▼ (なし)</b><br>$\blacksquare$ char<br> 16進<br>関                                                |
|                                                                                                    |
| <b>Break RstMon Reset</b><br>Win<br>Watch<br>Sym<br>Step<br>Reg<br>Trace<br>CTrac<br>Go               |
|                                                                                                    |
| Esc<br>Start<br>Stop<br>Log                                                                           |

[1-3-7] static関数にしたことにより「inline.h」をモジュール追加したCView表示 【シンボルコンバータSW [-m] の指定有無共通】

[1-3-8] 「main.c」よりCTrace実行した時のCView表示

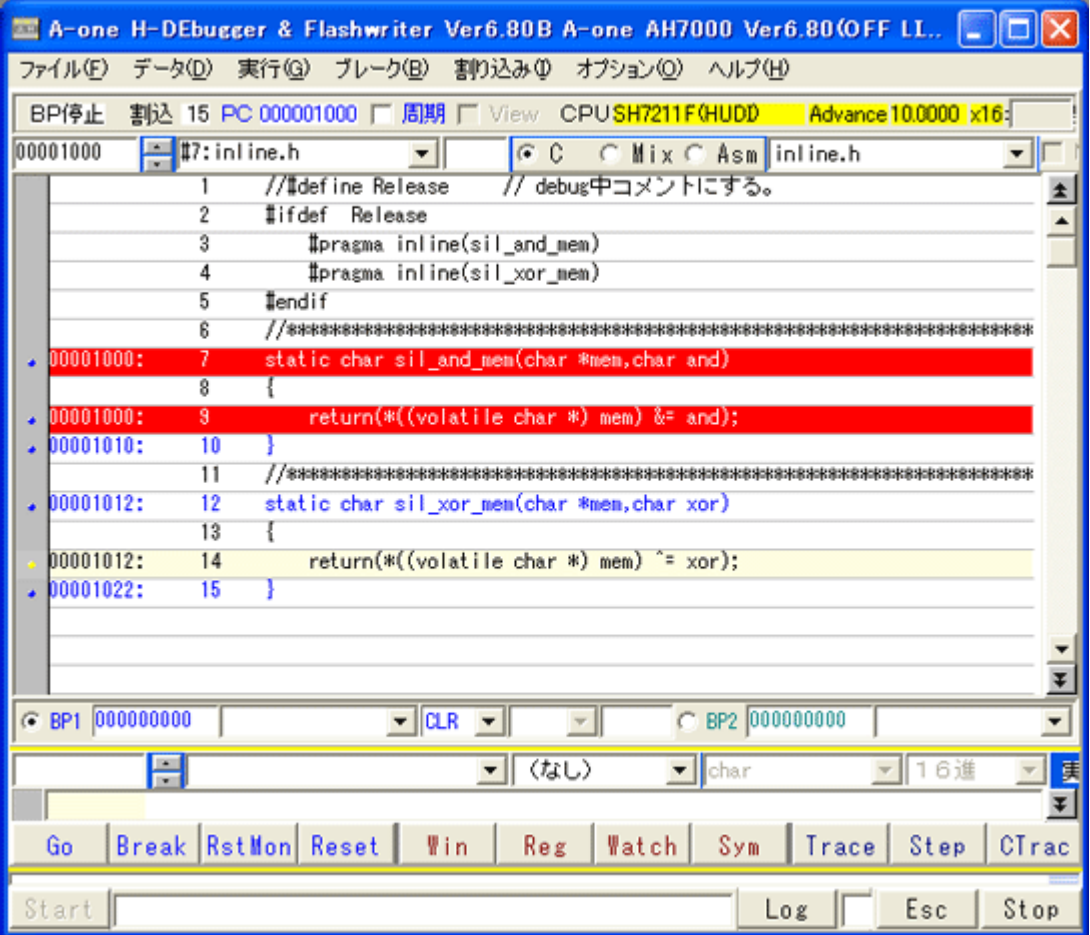

「main.c」ライン(20)からCTraceした場合、 「inline.h」にモジュールチェンジされます。

# 【2. 宣言およびC記述例】Inline 関数を同じモジュール内で宣言して使用した場合

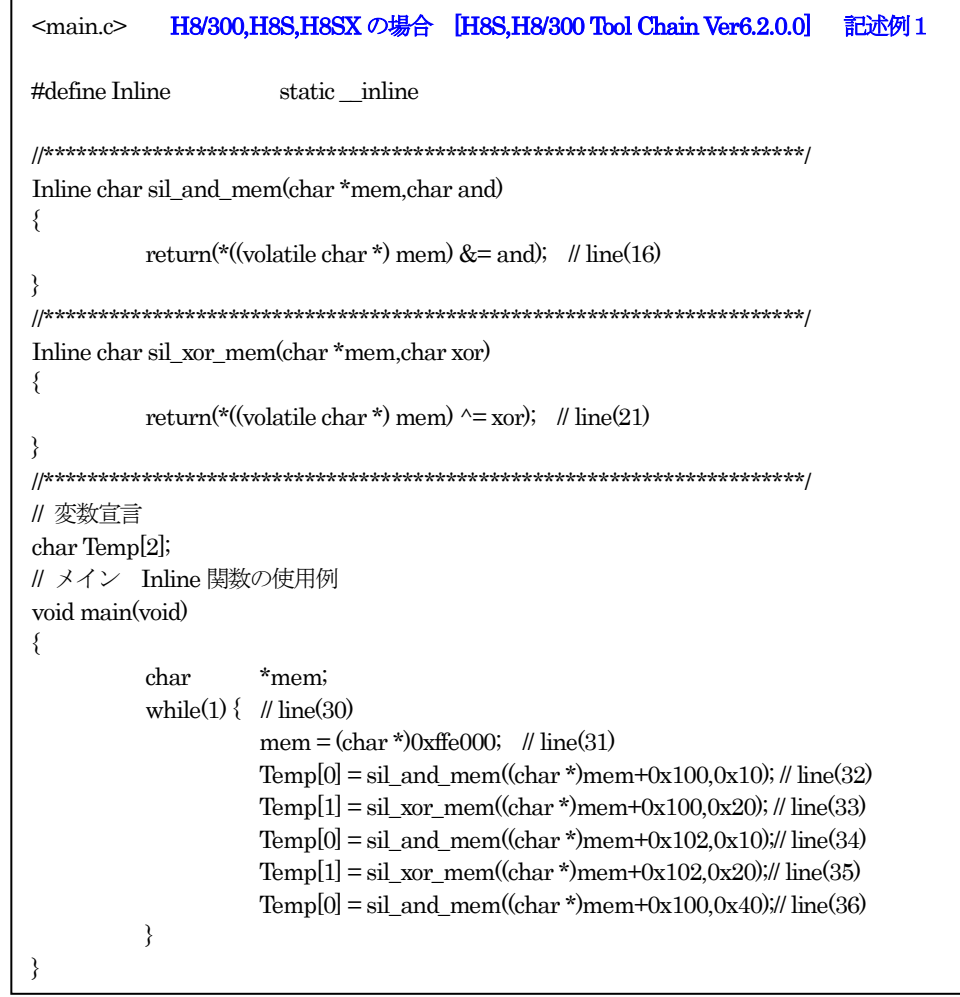

[2-0-1] 同モジュール内にInline 関数を宣言したソース例1 【対象】 H8/300x, H8S, H8SX の全品種

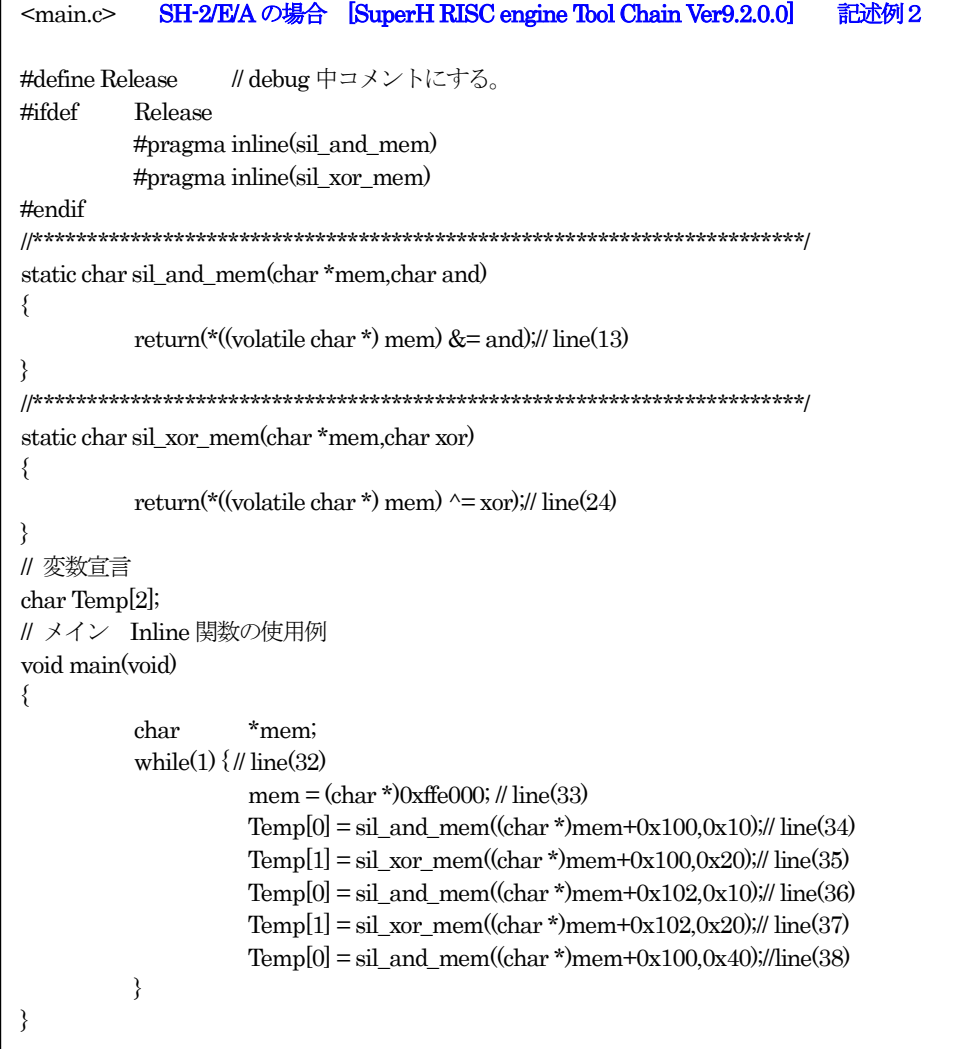

 $\mathsf{r}$ 

# [2-0-2]

同モジュール内にInline 関数を宣言したソース例2 【対象】 SH-2/SH-2E/SH-2Aの全品種

# 【説明】

ルネサス純正Cの場合、CPU品種別にInline関数時のライン情報(ELF/Dwarf2)出力に相違がありましたので、代表品種別で説明します。

# 【ルネサス純正C-パターン1】

#### <H8/3664Fの例> 対象:H8/300,H8/300H,H8/Tinyシリーズの場合

・H8S,H8/300 Tool Chain(Ver6.2.0.0) ・C/C++ Compiler(Ver6.02.00) ・Assmebler(Ver6.02.00) ・Optimizing Linkage Editor(Ver9.03.00)

[2-1-1]

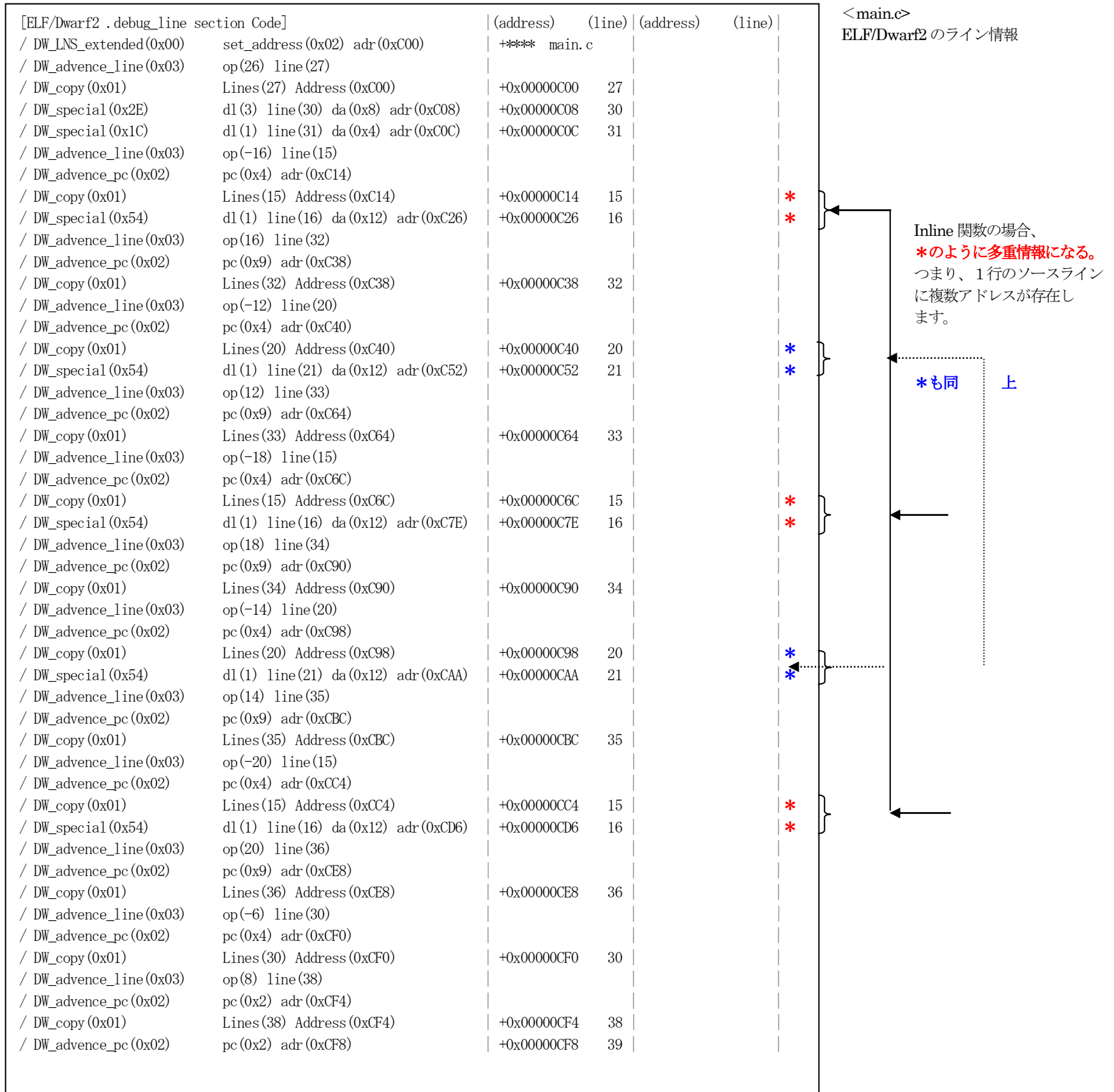

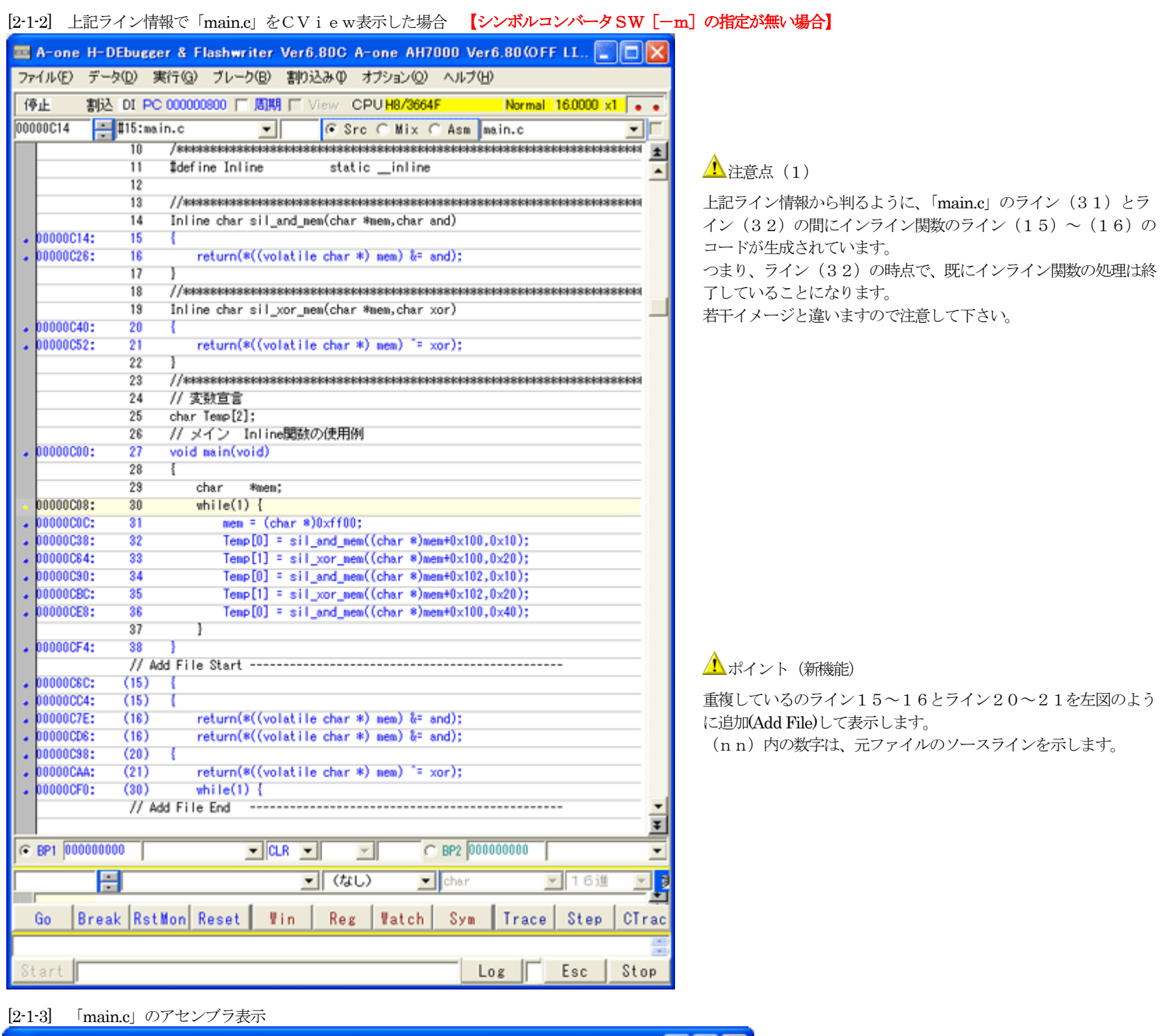

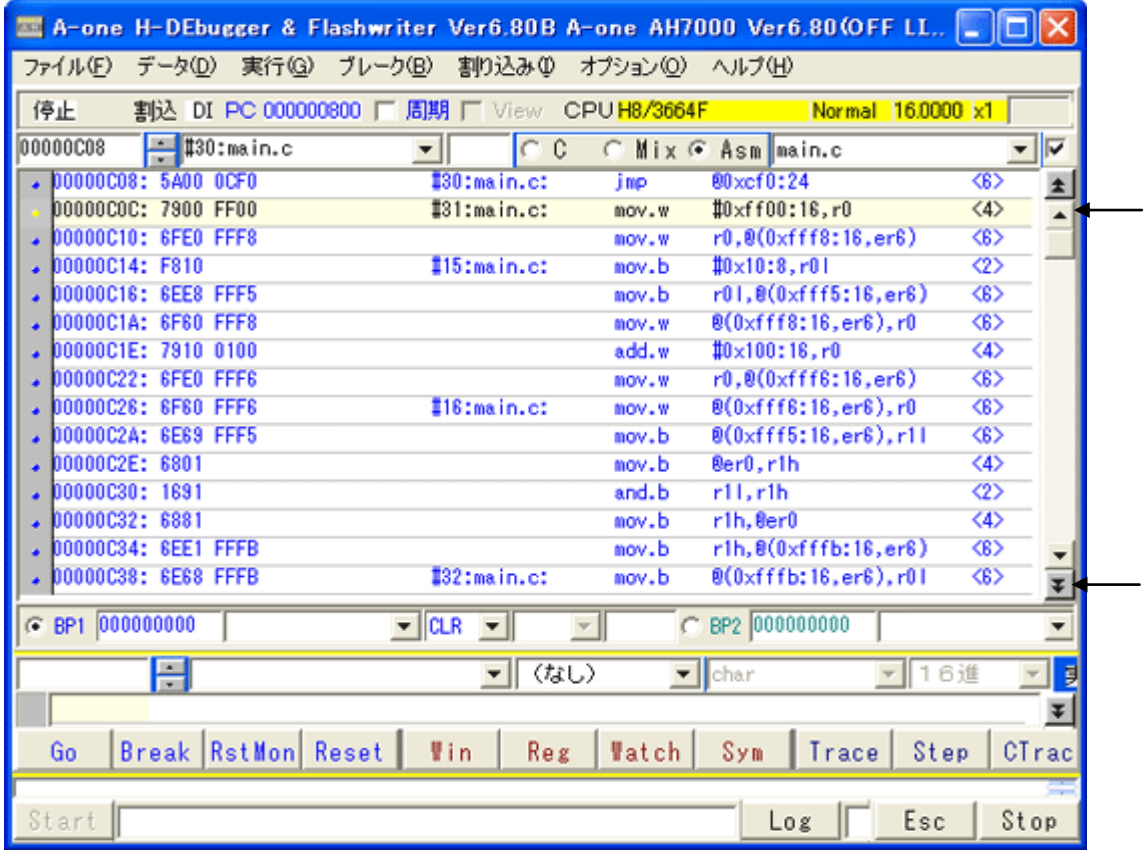

# **△注意点(2)**

「main.c」のライン(31)と(32)の間にイ  $\nu$ ライン関数のライン (15) ~ (16)のコー ドが入っているのが確認できます。

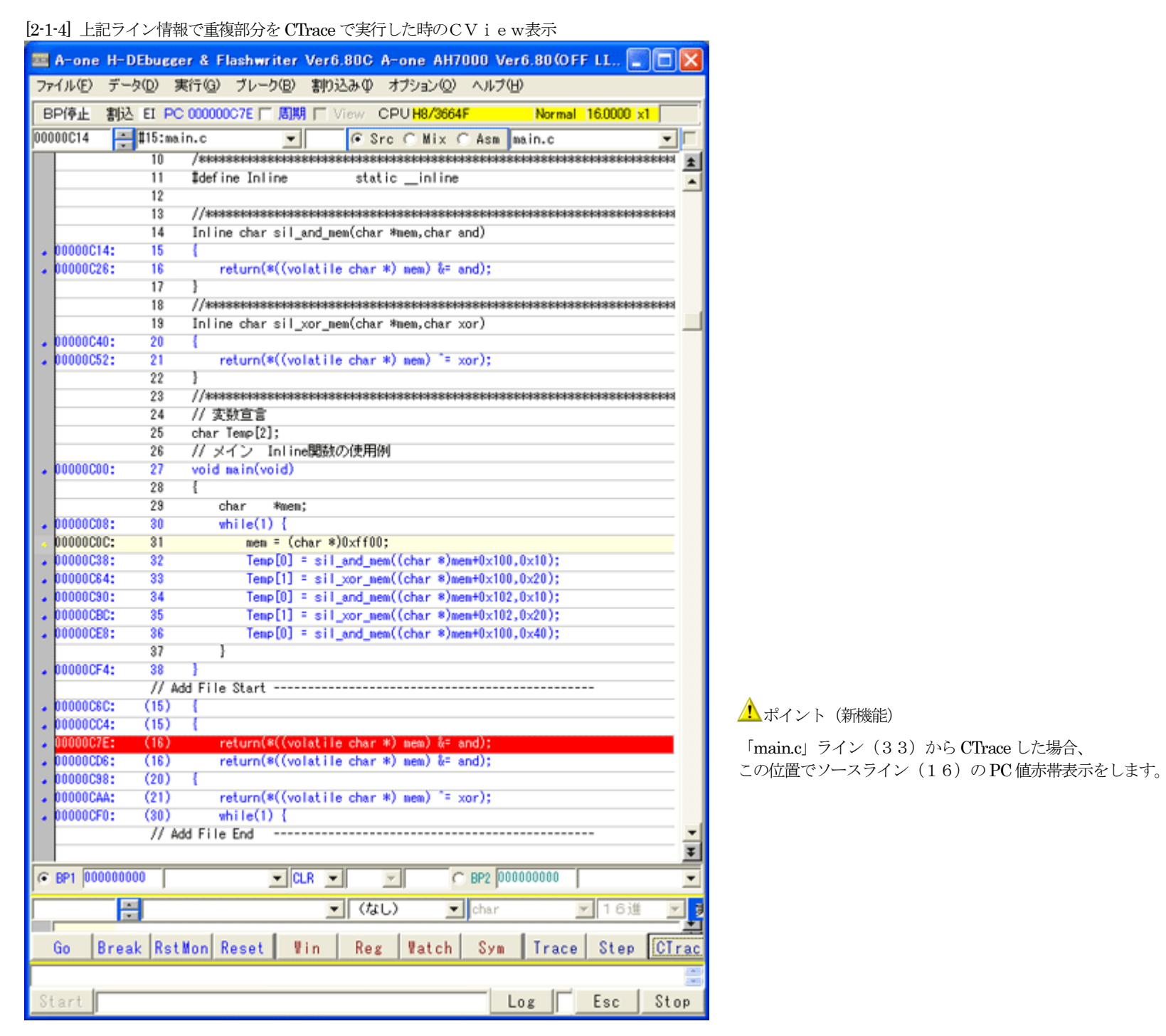

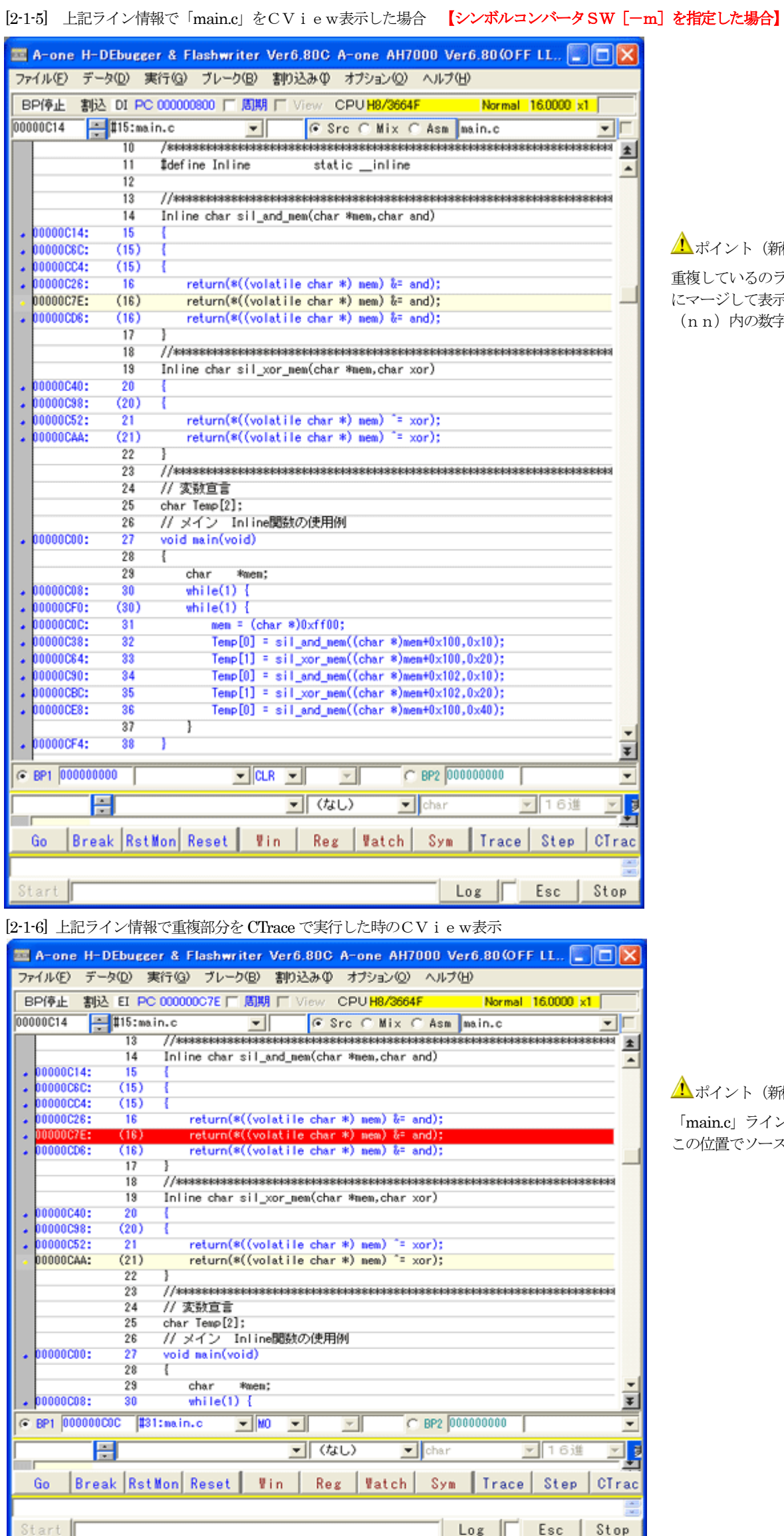

**▲**ポイント (新機能) 重複しているのライン15~16とライン20~21を左図のよう

にマージして表示します。 (nn)内の数字は、元ファイルのソースラインを示します。

<u>▲</u>ポイント (新機能)

「main.c」ライン(33)からCTrace した場合、 この位置でソースライン (16)のPC値赤帯表示をします。

# 【ルネサス純正C-パターン2】

#### <H8S/2638Fの例> 対象:H8S,H8SXシリーズの場合

・H8S,H8/300 Tool Chain(Ver6.2.0.0) ・C/C++ Compiler(Ver6.02.00) ・Assmebler(Ver6.02.00) ・Optimizing Linkage Editor(Ver9.03.00)

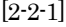

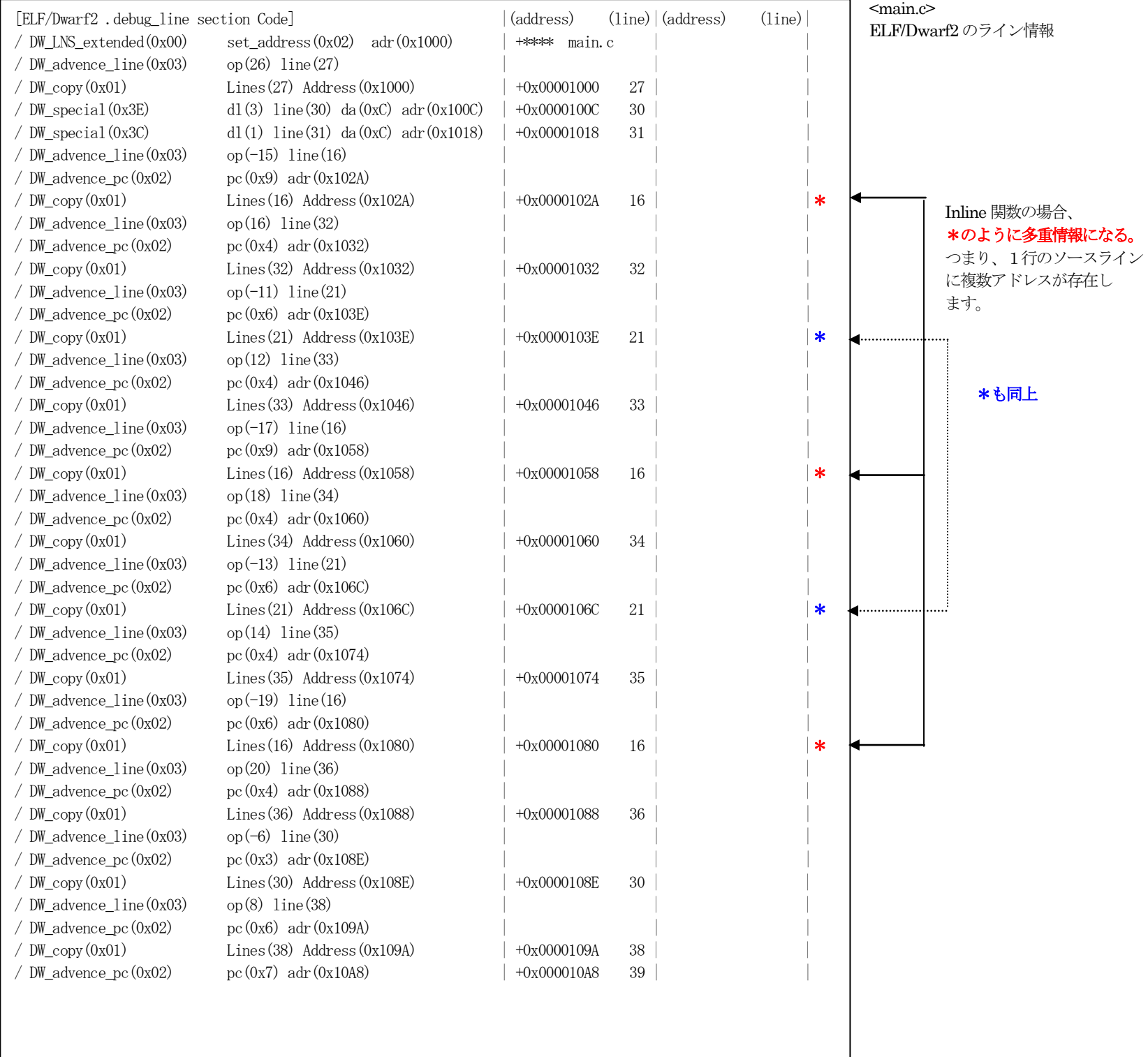

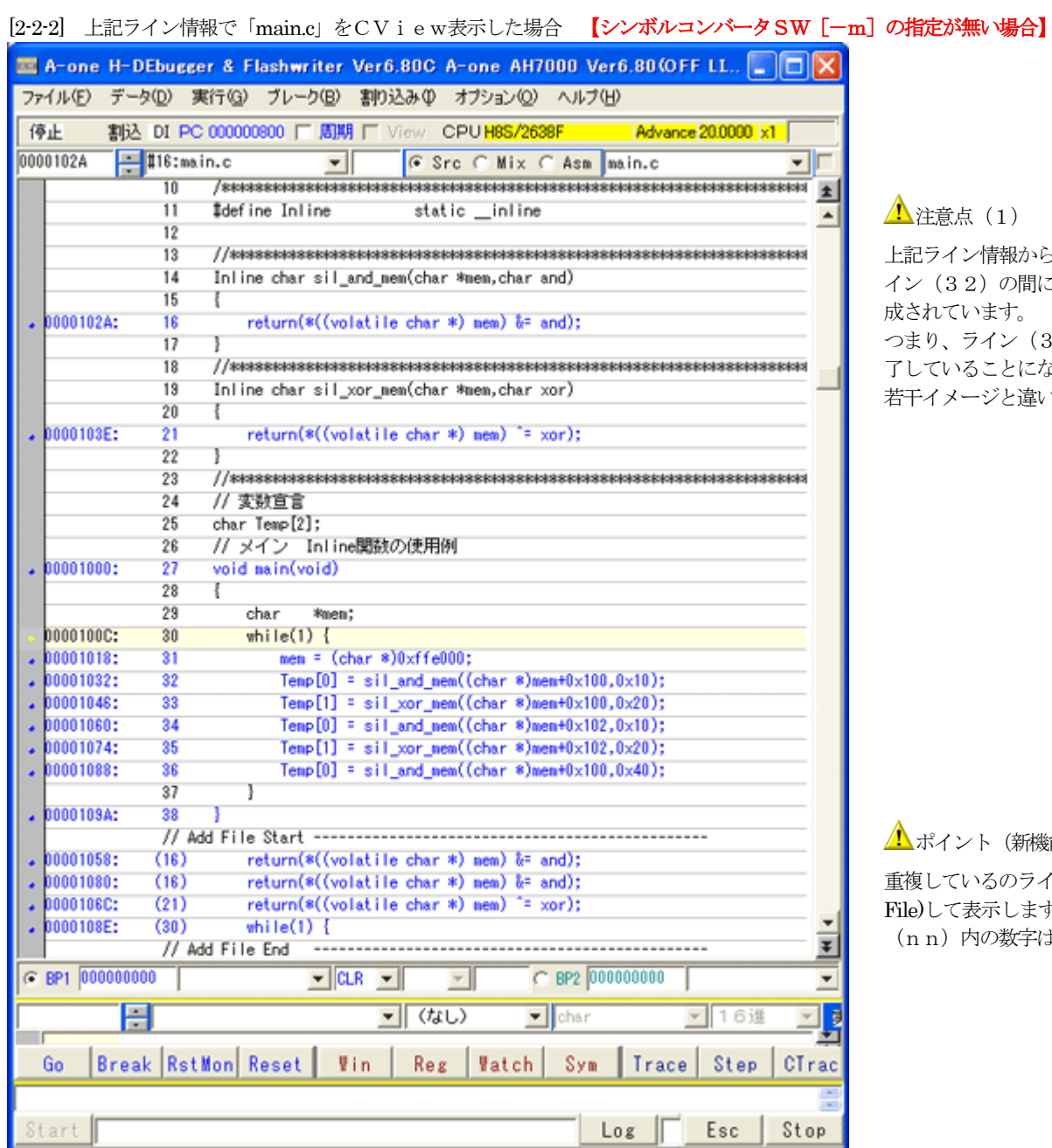

注意点(1)

!ライン情報から判るように、「main.c」のライン(31)とラ (32)の間にインライン関数のライン (16)のコードが生 成されています。 つまり、ライン(32)の時点で、既にインライン関数の処理は終 了していることになります。 若干イメージと違いますので注意して下さい。

ポイント(新機能)

重複しているのライン16とライン21を左図のように追加(Add )して表示します。 n) 内の数字は、元ファイルのソースラインを示します。

### [2-2-3] 「main.c」のアセンブラ表示

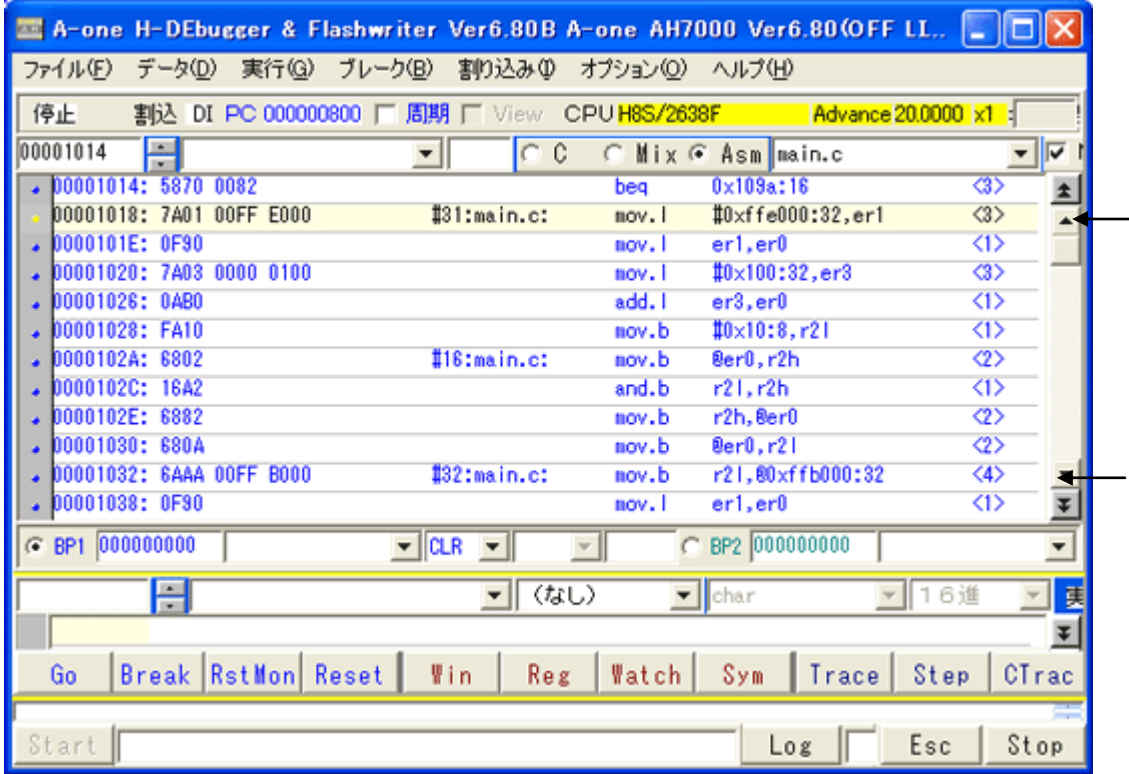

# ▲注意点(2)

「main.c」のライン(31)と(32)の間にイ ンライン関数のライン(16)のコードが入って いるのが確認できます。

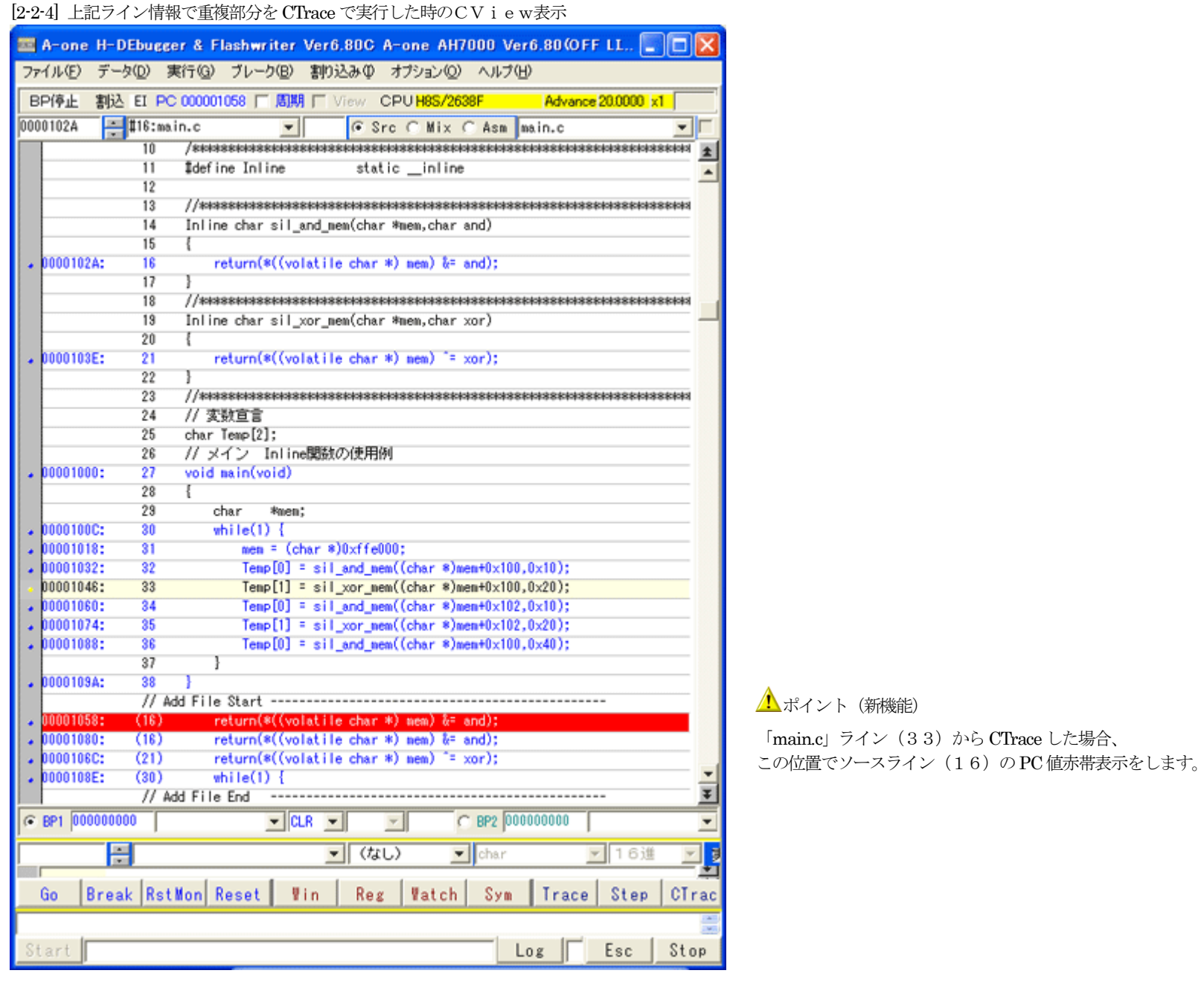

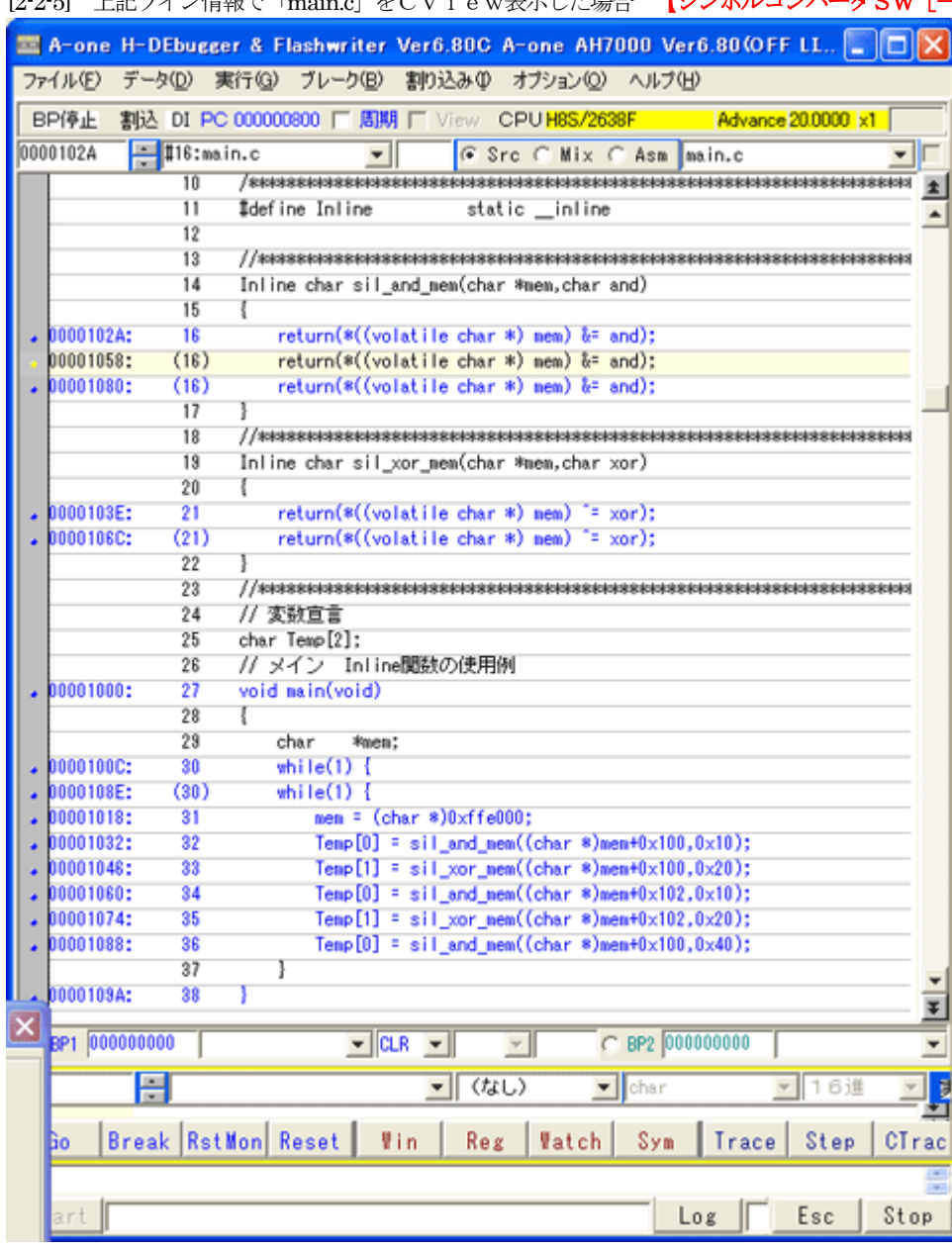

[2-2-5] 上記ライン情報で「main.c」をCView表示した場合 【シンボルコンバータSW [-m]を指定した場合】

**1**ボイント (新機能)

重複しているのライン16とライン21を左図のようにマージして 表示します。 (n n) 内の数字は、元ファイルのソースラインを示します。

[2-2-6] 上記ライン情報で重複部分を CTrace で実行した時のCView表示

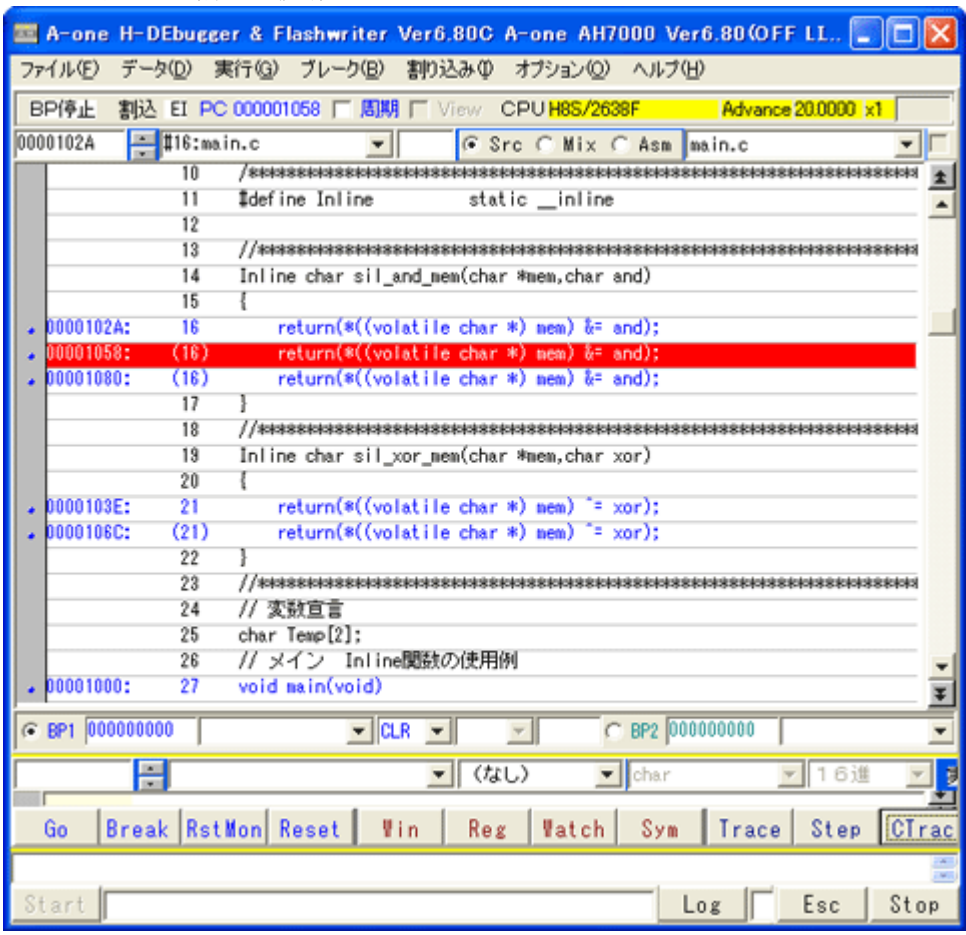

# **1**ボイント (新機能)

「main.c」ライン(33)からCTrace した場合、 この位置でソースライン (16) の PC 値赤帯表示をします。

# 【ルネサス純正C-パターン3】

#### <SH7051Fの例> 対象:SH-2/E/Aシリーズの場合

・SuperH RISC engine Tool Chain(Ver9.2.0.0) ・C/C++ Compiler(Ver9.02.00) ・Assmebler(Ver7.01.02) ・Optimizing Linkage Editor(Ver9.04.00)

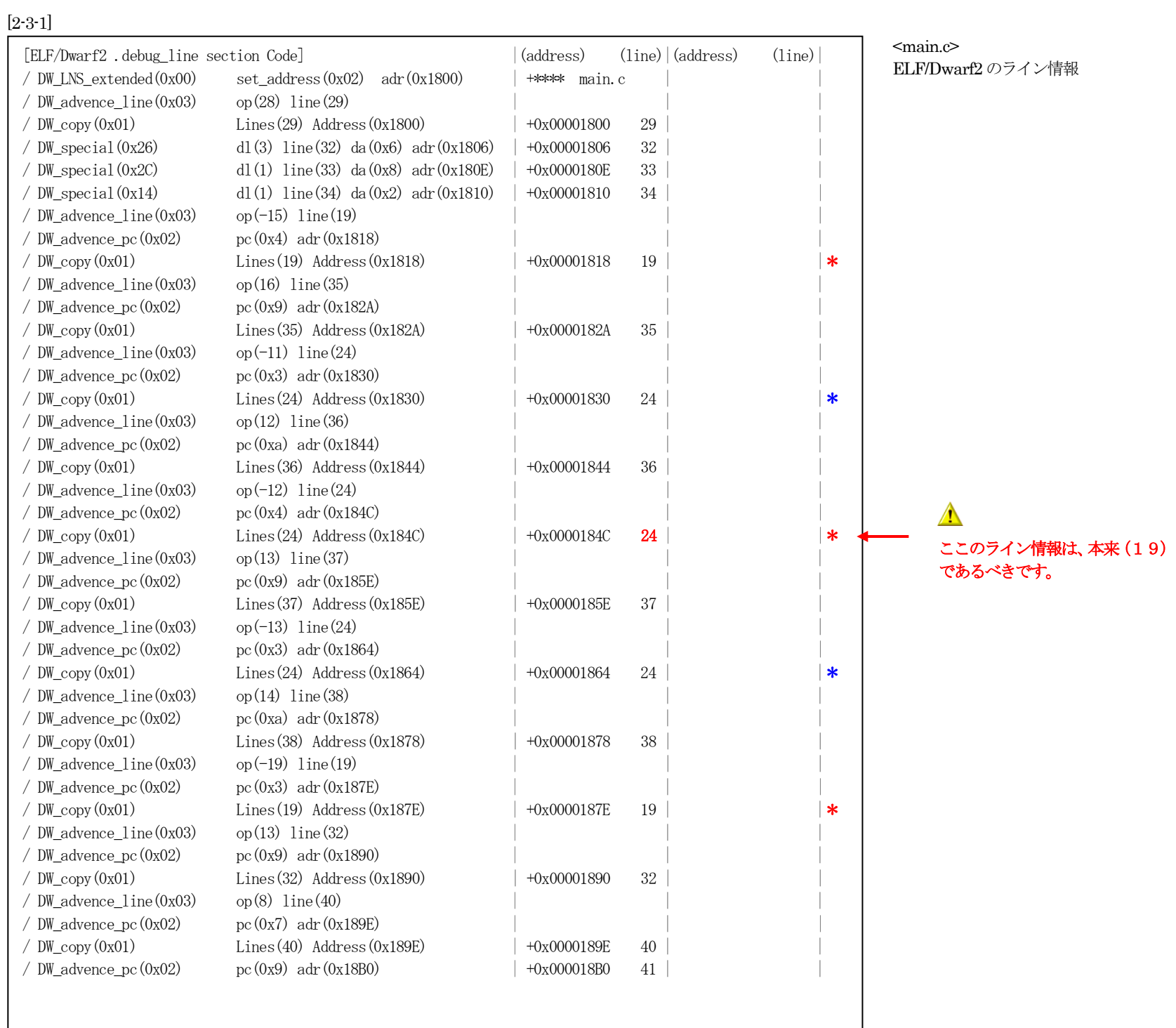

【注記】

・上記のように本来のライン情報でない為、**現ツールチェインバージョンではSH-2シリーズの「Inline関数」対応は出来ない**と判断します。

【対応策】[2-3-2]

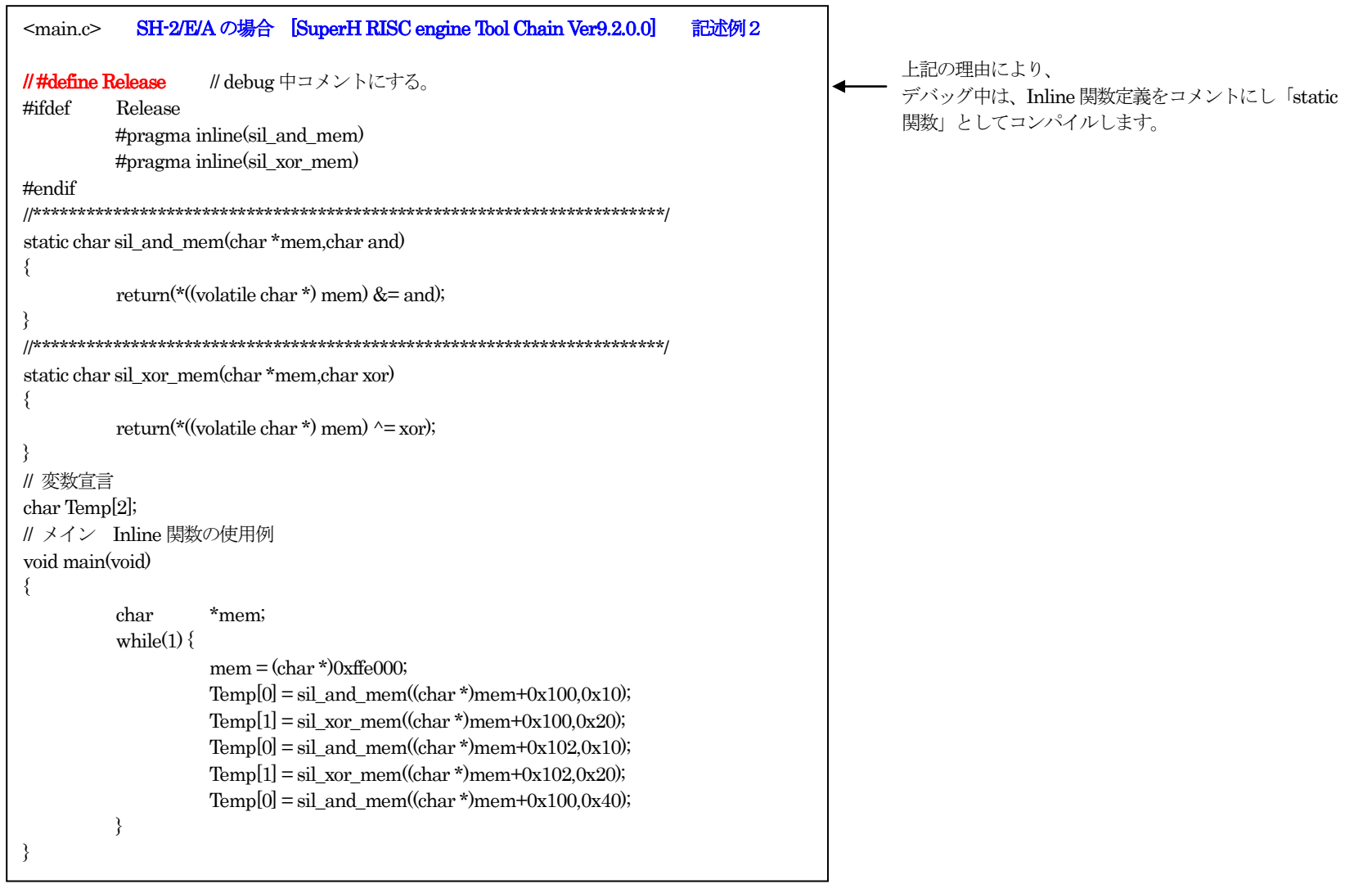

#### [2-3-3] 「static関数」にした場合のライン情報

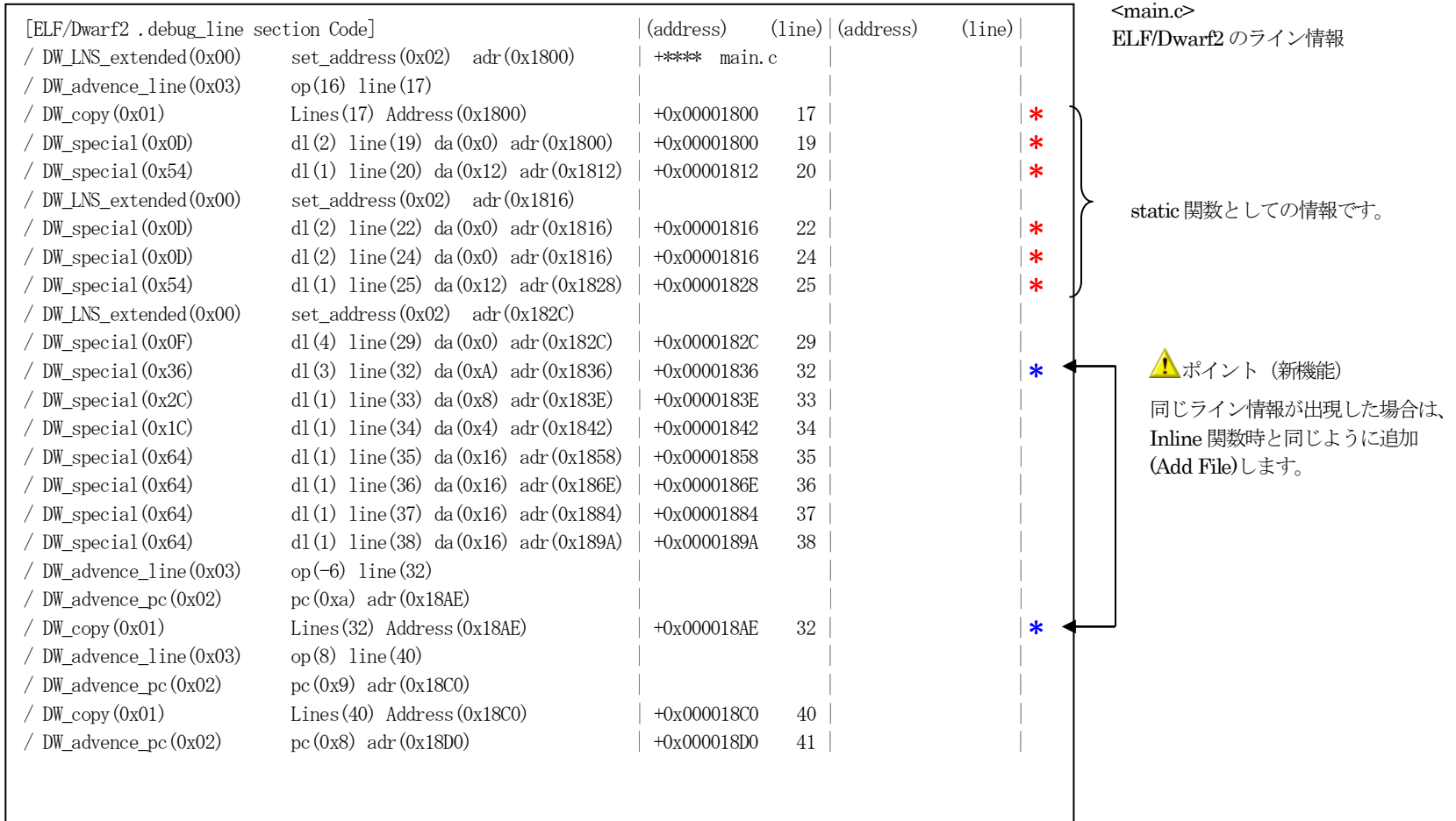

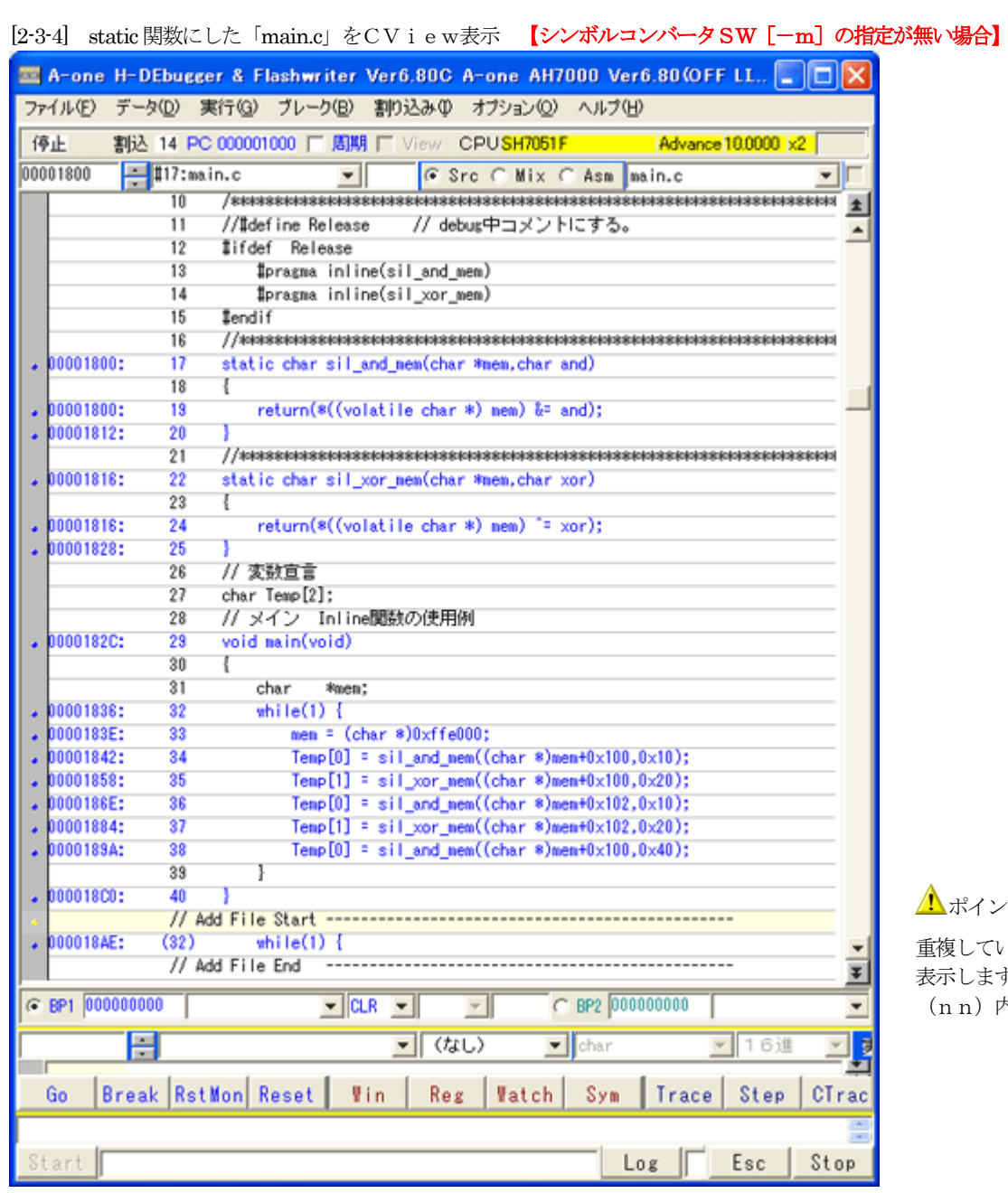

ポイント(新機能)

重複しているリストライン32を左図のように追加(Add File)して よす。

1) 内の数字は、同ファイルのソースラインを示します。

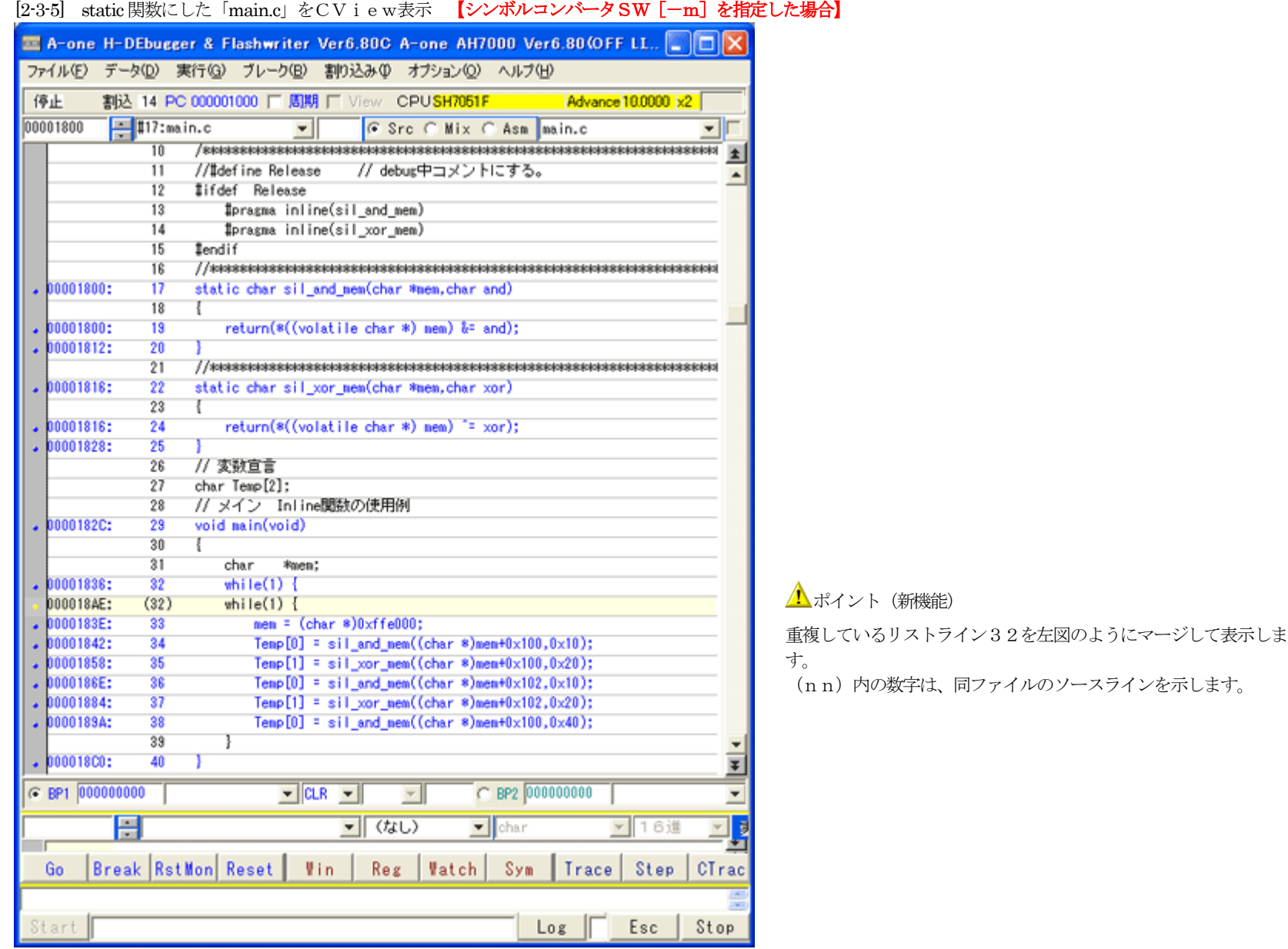

# [2-3-6] static関数にした「main.c」のアセンブラ表示

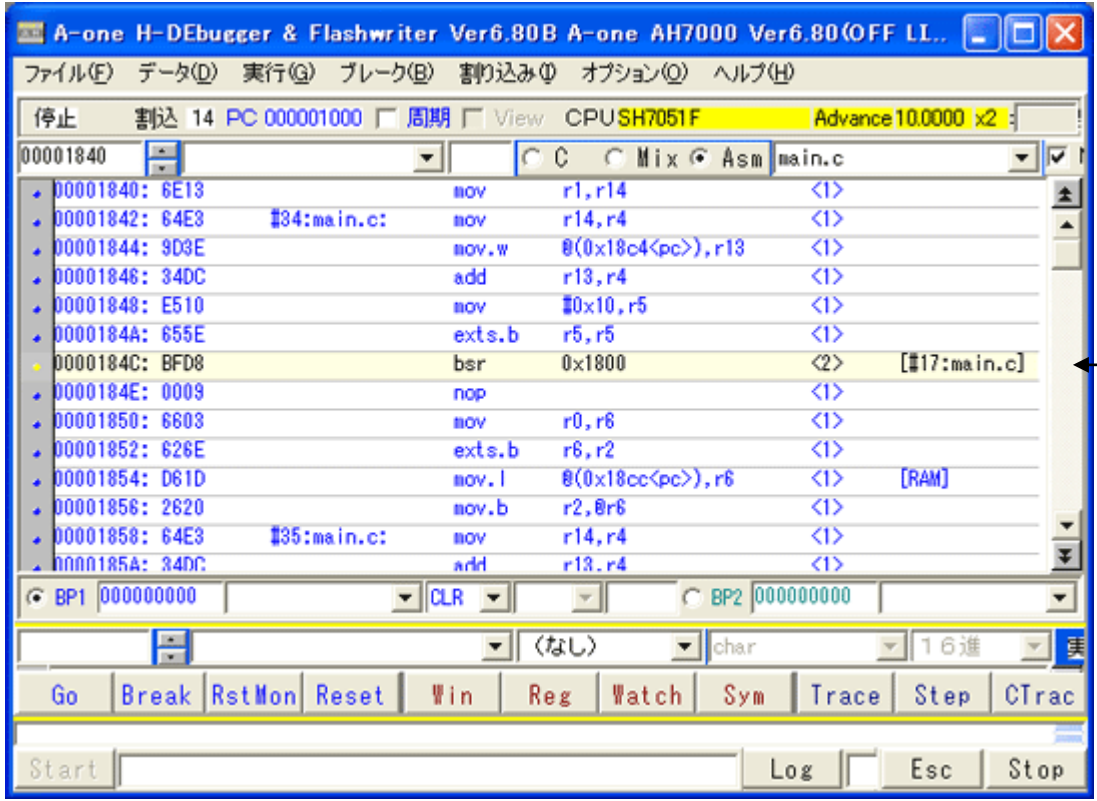

 $\triangle$ **| すった 「static 関数」のコードになっていることが確認で** きます。

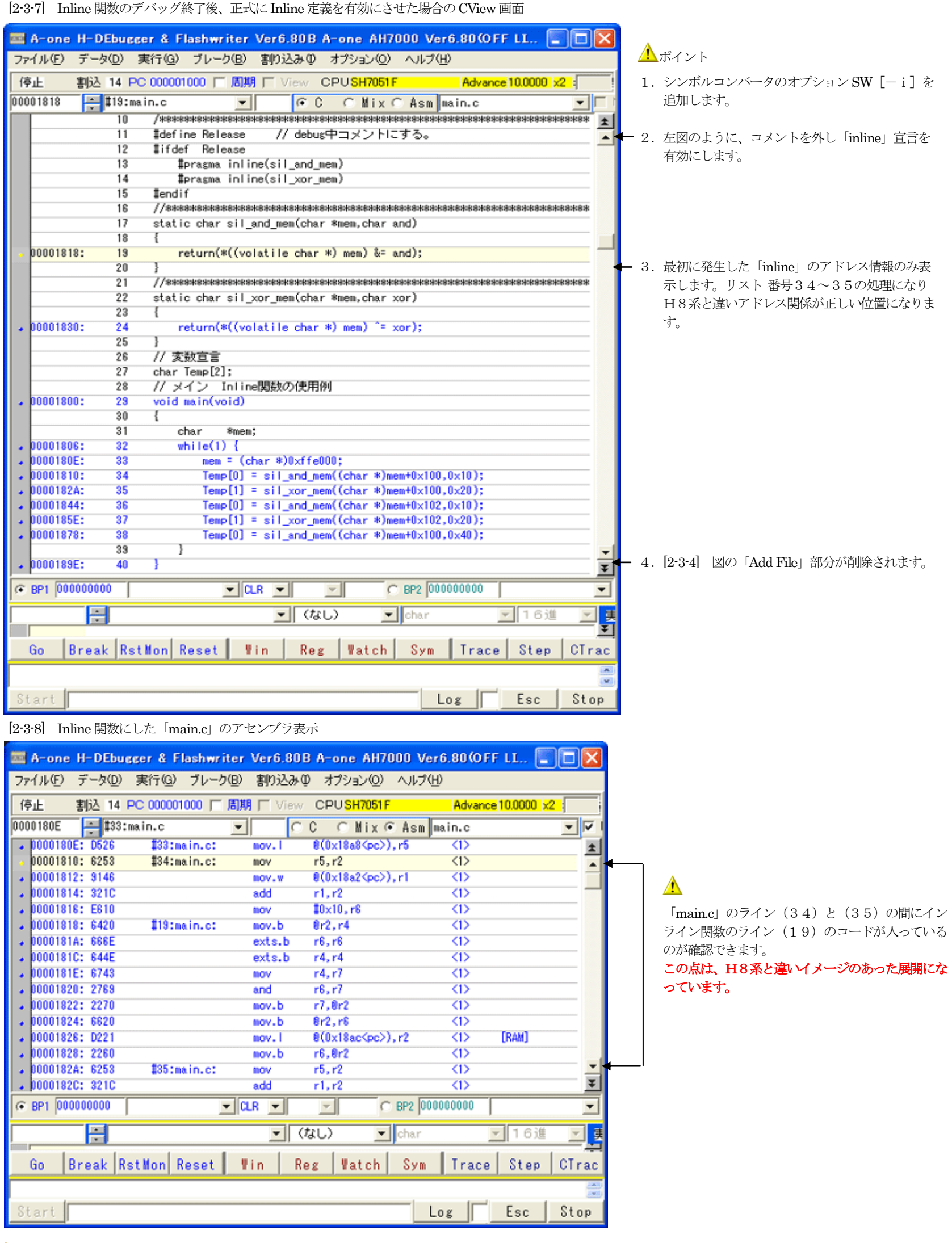

【ルネサス純正C-小括】 対象:全CPU品種

・デバッグが終了して「inline 関数」の情報が不要になった場合は、上記の方法でシンボルコンバータオプション SW [-i] を追加することにより削除されます。

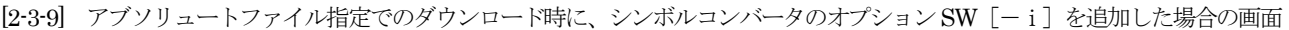

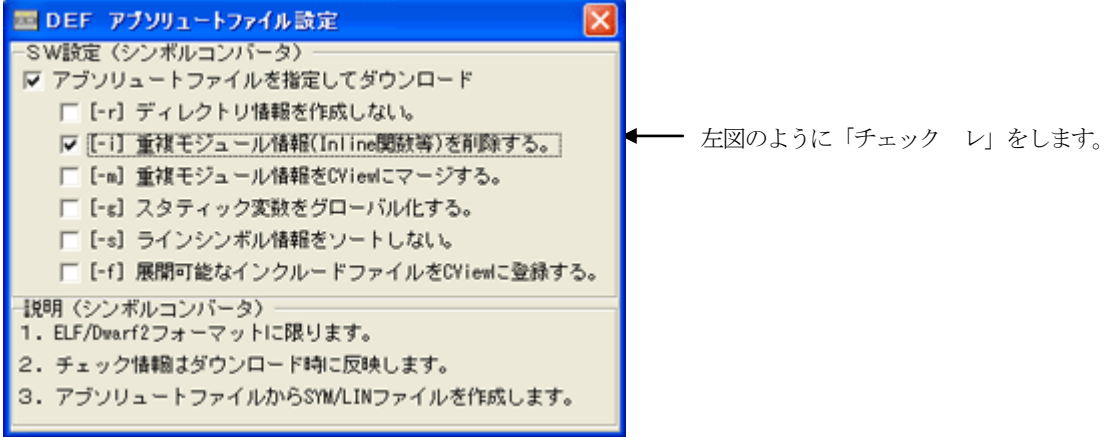

[2-3-10] Hew設定でシンボルコンバータのオプション SW [-i] 追加した場合の画面

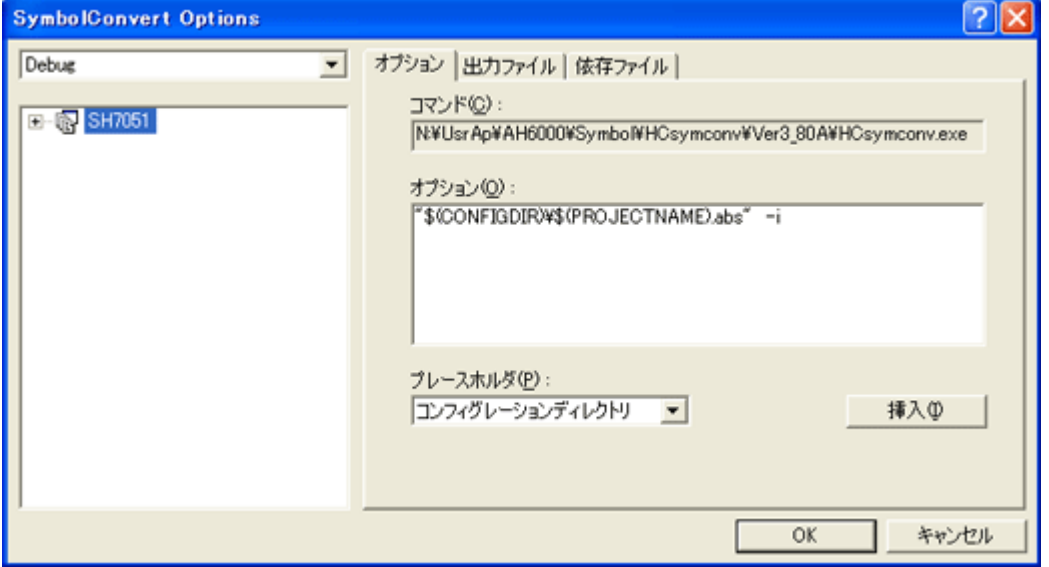

[2-3-11] アブソリュートファイル指定でのダウンロード時に、シンボルコンバータのオプション SW [-m] を追加した場合の画面

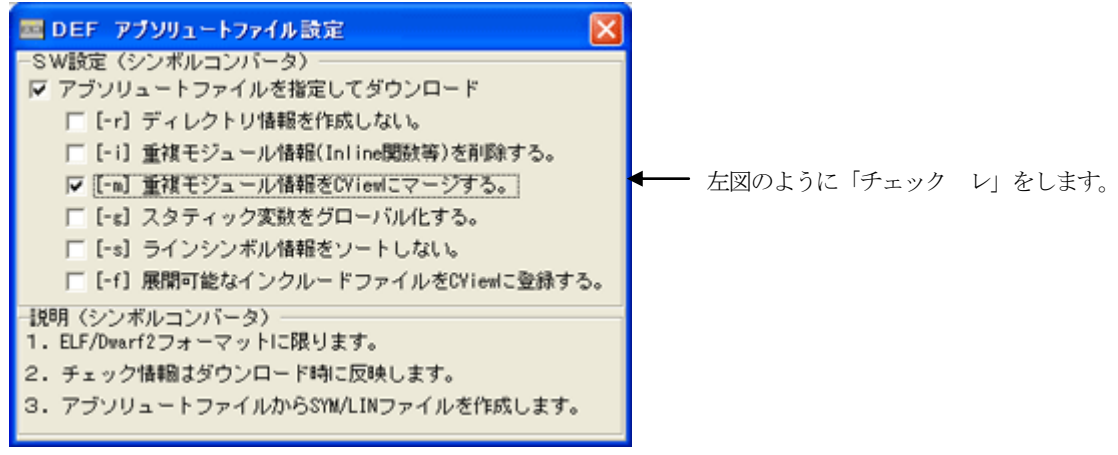

[2-3-12] He w設定でシンボルコンバータのオプション SW [-m] 追加した場合の画面

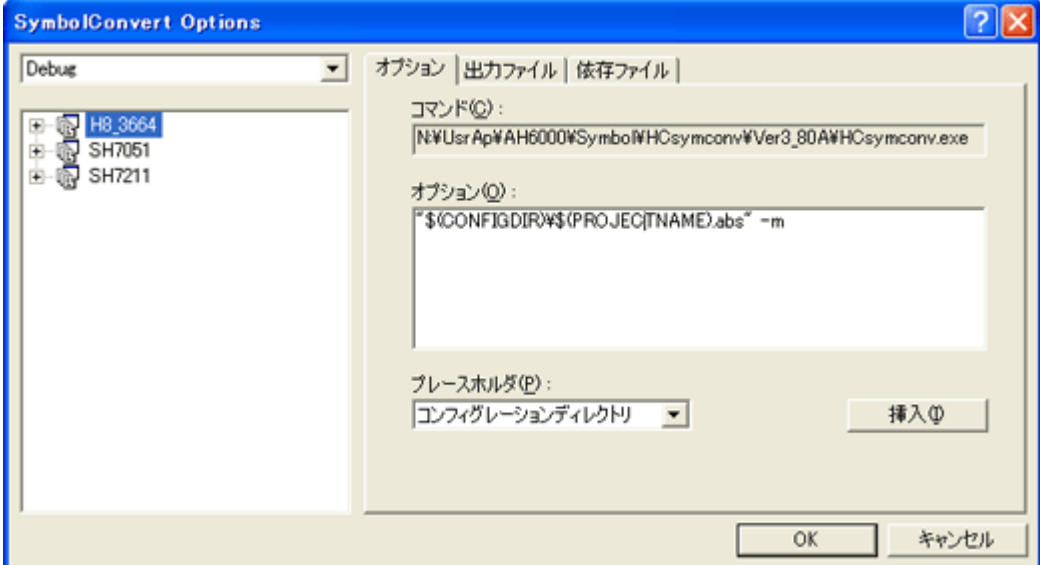